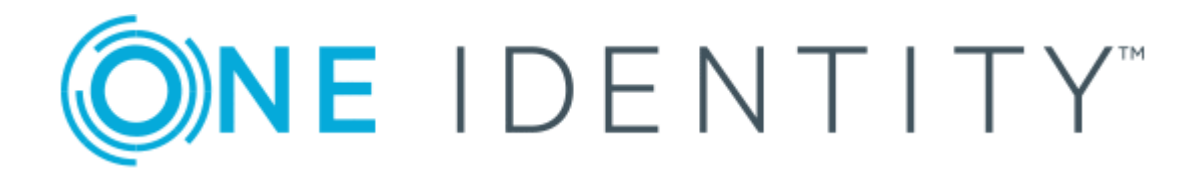

# One Identity Manager 8.1.4

# Administrationshandbuch für Systemrollen

#### **Copyright 2020 One Identity LLC.**

#### **ALLE RECHTE VORBEHALTEN.**

Diese Anleitung enthält urheberrechtlich geschützte Informationen. Die in dieser Anleitung beschriebene Software wird unter einer Softwarelizenz oder einer Geheimhaltungsvereinbarung bereitgestellt. Diese Software darf nur in Übereinstimmung mit den Bestimmungen der geltenden Vereinbarung verwendet oder kopiert werden. Kein Teil dieser Anleitung darf ohne die schriftliche Erlaubnis von One Identity LLC in irgendeiner Form oder mit irgendwelchen Mitteln, elektronisch oder mechanisch reproduziert oder übertragen werden, einschließlich Fotokopien und Aufzeichnungen für irgendeinen anderen Zweck als den persönlichen Gebrauch des Erwerbers.

Die Informationen in diesem Dokument werden in Verbindung mit One Identity Produkten bereitgestellt. Durch dieses Dokument oder im Zusammenhang mit dem Verkauf von One Identity LLC Produkten wird keine Lizenz, weder ausdrücklich oder stillschweigend, noch durch Duldung oder anderweitig, an jeglichem geistigen Eigentumsrecht eingeräumt. MIT AUSNAHME DER IN DER LIZENZVEREINBARUNG FÜR DIESES PRODUKT GENANNTEN BEDINGUNGEN ÜBERNIMMT ONE IDENTITY KEINERLEI HAFTUNG UND SCHLIESST JEGLICHE AUSDRÜCKLICHE, IMPLIZIERTE ODER GESETZLICHE GEWÄHRLEISTUNG ODER GARANTIE IN BEZUG AUF IHRE PRODUKTE AUS, EINSCHLIESSLICH, ABER NICHT BESCHRÄNKT AUF DIE IMPLIZITE GEWÄHRLEISTUNG DER ALLGEMEINEN GEBRAUCHSTAUGLICHKEIT, EIGNUNG FÜR EINEN BESTIMMTEN ZWECK ODER NICHTVERLETZUNG VON RECHTEN. IN KEINEM FALL HAFTET ONE IDENTITY FÜR JEGLICHE DIREKTE, INDIREKTE, FOLGE-, STÖRUNGS-, SPEZIELLE ODER ZUFÄLLIGE SCHÄDEN (EINSCHLIESSLICH, OHNE EINSCHRÄNKUNG, SCHÄDEN FÜR VERLUST VON GEWINNEN, GESCHÄFTSUNTERBRECHUNGEN ODER VERLUST VON INFORMATIONEN), DIE AUS DER NUTZUNG ODER UNMÖGLICHKEIT DER NUTZUNG DIESES DOKUMENTS RESULTIEREN, SELBST WENN ONE IDENTITY AUF DIE MÖGLICHKEIT SOLCHER SCHÄDEN HINGEWIESEN HAT. One Identity übernimmt keinerlei Zusicherungen oder Garantien hinsichtlich der Richtigkeit und Vollständigkeit des Inhalts dieses Dokuments und behält sich das Recht vor, Änderungen an Spezifikationen und Produktbeschreibungen jederzeit ohne vorherige Ankündigung vorzunehmen. One Identity verpflichtet sich nicht, die in diesem Dokument enthaltenen Informationen zu aktualisieren.

Wenn Sie Fragen zu Ihrer potenziellen Nutzung dieses Materials haben, wenden Sie sich bitte an:

One Identity LLC. Attn: LEGAL Dept 4 Polaris Way Aliso Viejo, CA 92656

Besuchen Sie unsere Website [\(http://www.OneIdentity.com](http://www.oneidentity.com/)) für regionale und internationale Büro-Adressen.

#### **Patente**

One Identity ist stolz auf seine fortschrittliche Technologie. Für dieses Produkt können Patente und anhängige Patente gelten. Für die aktuellsten Informationen über die geltenden Patente für dieses Produkt besuchen Sie bitte unsere Website unter [http://www.OneIdentity.com/legal/patents.aspx.](http://www.oneidentity.com/legal/patents.aspx)

#### **Marken**

One Identity und das One Identity Logo sind Marken und eingetragene Marken von One Identity LLC. in den USA und anderen Ländern. Für eine vollständige Liste der One Identity Marken besuchen Sie bitte unsere Website unter [www.OneIdentity.com/legal](http://www.oneidentity.com/legal). Alle anderen Marken sind Eigentum der jeweiligen Besitzer.

#### **Legende**

- **WARNUNG: Das Symbol WARNUNG weist auf ein potenzielles Risiko von Körperverletzungen oder Sachschäden hin, für das Sicherheitsvorkehrungen nach Industriestandard empfohlen werden. Dieses Symbol ist oft verbunden mit elektrischen Gefahren bezüglich Hardware.**
- **VORSICHT: Das Symbol VORSICHT weist auf eine mögliche Beschädigung von Hardware oder den möglichen Verlust von Daten hin, wenn die Anweisungen nicht befolgt werden.**

One Identity Manager Administrationshandbuch für Systemrollen Aktualisiert - 19. Oktober 2020, 08:31 Uhr Version - 8.1.4

# **Inhalt**

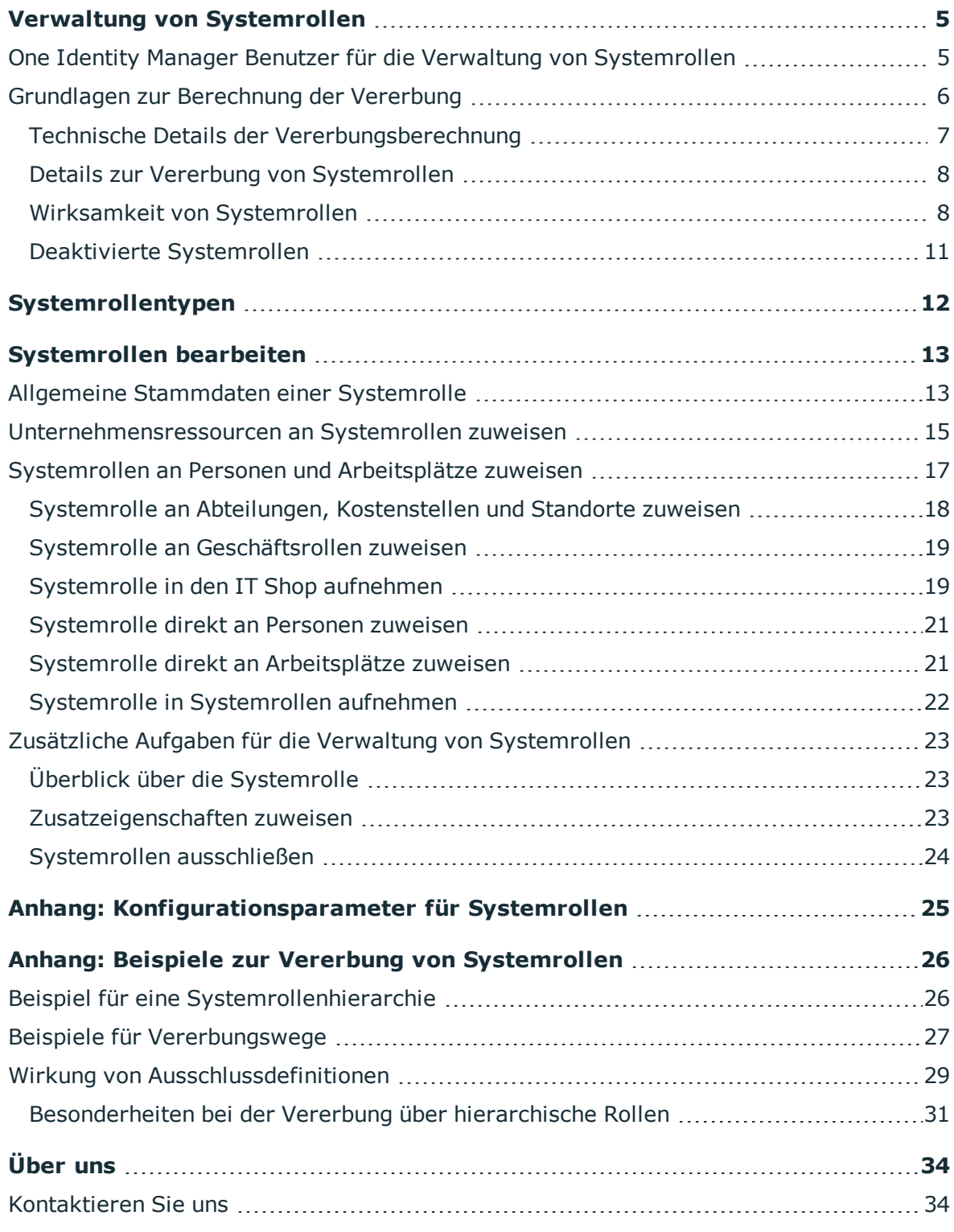

One Identity Manager 8.1.4 Administrationshandbuch für Systemrollen **3**

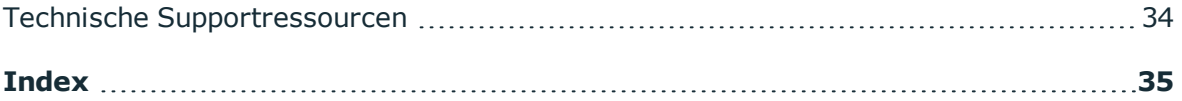

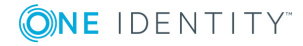

# **Verwaltung von Systemrollen**

<span id="page-4-0"></span>Systemrollen vereinfachen die Zuweisung von häufig benötigten Unternehmensressourcen beziehungsweise Unternehmensressourcen, die immer gemeinsam zugewiesen werden müssen. Beispielsweise sollen neue Mitarbeiter im Bereich Finanzen eines Unternehmens standardmäßig mit bestimmten Systemberechtigungen für eine Active Directory-Umgebung und ein SAP R/3 System und mit bestimmter Software ausgestattet werden. Um zahlreiche Einzelzuweisungen zu vermeiden, fassen Sie diese Unternehmensressourcen zu einem Paket zusammen und weisen dieses den neuen Mitarbeitern zu. Solche Pakete werden im One Identity Manager als Systemrollen bezeichnet.

Mit Systemrollen können Sie beliebige Unternehmensressourcen zusammenzufassen. Diese Systemrollen können Sie an Personen, Arbeitsplätze oder Rollen zuweisen oder über den IT Shop bestellen. Unternehmensressourcen, die den Systemrollen zugewiesen sind, werden an die Personen und Arbeitsplätze vererbt. Indem Sie Systemrollen an Systemrollen zuweisen, können Sie Systemrollen strukturieren.

Die One Identity Manager Bestandteile für Verwaltung von Systemrollen sind verfügbar, wenn der Konfigurationsparameter "QER\ESet" aktiviert ist.

• Prüfen Sie im Designer, ob der Konfigurationsparameter aktiviert ist. Anderenfalls aktivieren Sie den Konfigurationsparameter und kompilieren Sie die Datenbank.

# <span id="page-4-1"></span>**One Identity Manager Benutzer für die Verwaltung von Systemrollen**

In die Verwaltung von Systemrollen sind folgende Benutzer eingebunden.

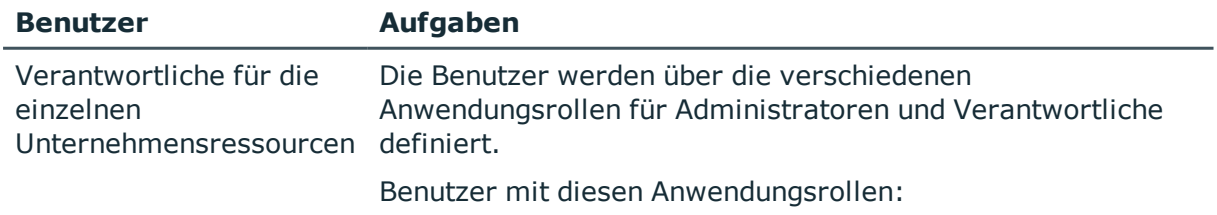

#### **Tabelle 1: Benutzer**

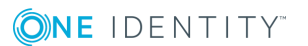

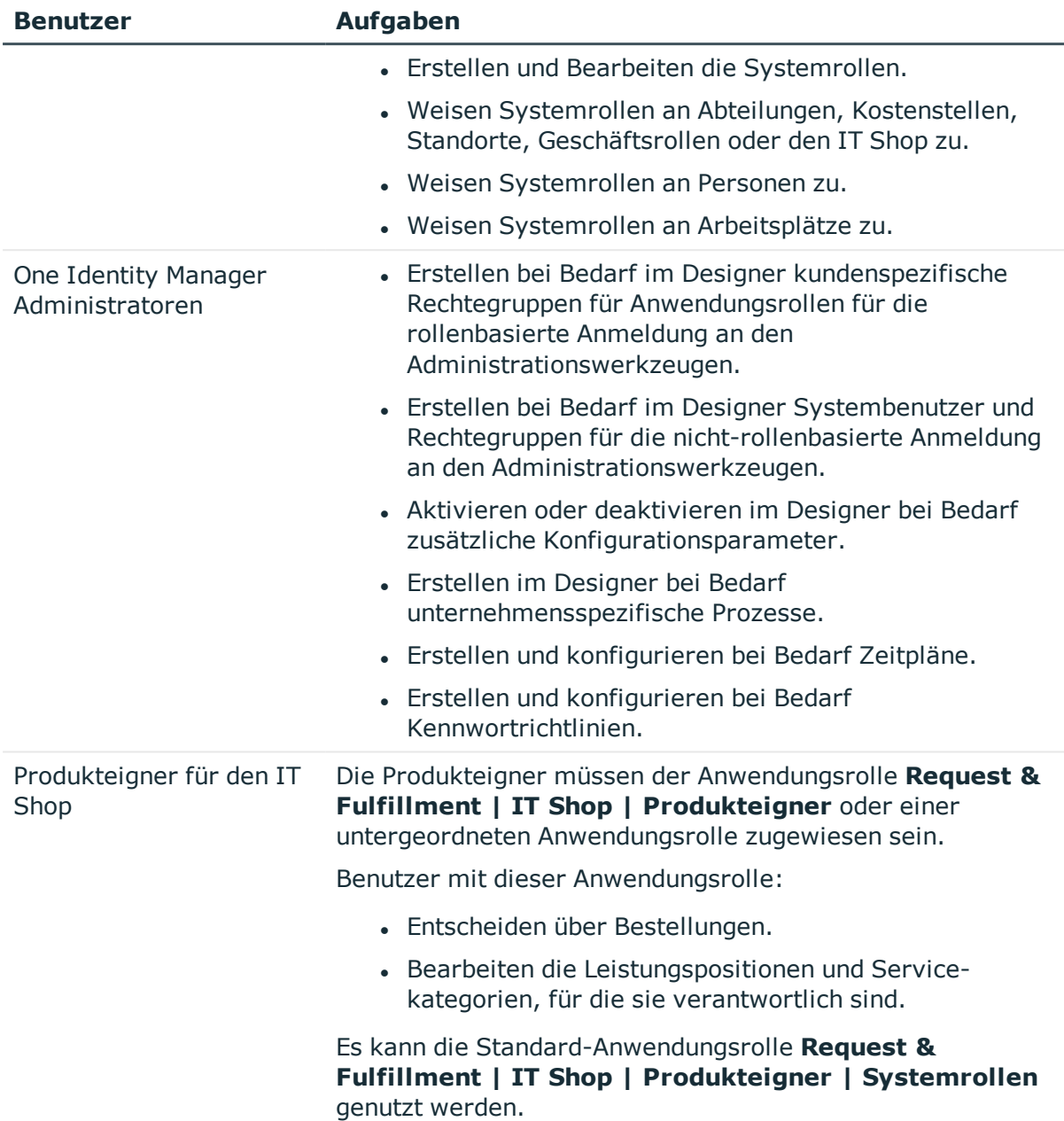

# <span id="page-5-0"></span>**Grundlagen zur Berechnung der Vererbung**

An Systemrollen können beliebige Unternehmensressourcen sowie andere Systemrollen zugewiesen werden. Systemrollen können somit hierarchisch strukturiert werden. Die Zuweisungen werden in der Tabelle ESetHasEntitlement abgebildet. Über die Beziehung UID\_ESet - Entitlement wird die Systemrollenhierarchie abgebildet. Diese ist in der Tabelle

ESetCollection abgelegt. Dabei werden alle Systemrollen aufgezählt, von denen die angegebene Systemrolle erbt. Jede Systemrolle erbt auch von sich selbst.

In der Tabelle ESetCollection gilt folgende Beziehung:

- UID\_ESet ist die Systemrolle, die erbt.
- UID ESetChild ist die Systemrolle, die vererbt.

Die Tabelle ESetHasEntitlement enthält die Direktzuweisungen (XOrigin = 1) und alle Systemrollen, die untergeordneten Systemrollen zugewiesen sind (XOrigin = 2). Die Unternehmensressourcen, die einer untergeordneten Systemrolle zugewiesenen sind, werden erst bei der Vererbungsberechnung für Personen, Arbeitsplätze und hierarchische Rollen aufgelöst.

#### **Verwandte Themen**

• Beispiel für eine [Systemrollenhierarchie](#page-25-1) auf Seite 26

## <span id="page-6-0"></span>**Technische Details der Vererbungsberechnung**

Die Berechnung der durch die Vererbung zugeordneten Objekte erfolgt durch den DBQueue Prozessor. Durch Trigger werden bei vererbungsrelevanten Zuordnungen Aufträge in die DBQueue eingestellt. Diese Aufträge werden durch den DBQueue Prozessor verarbeitet und resultieren in weiteren Folgeaufträgen für die DBQueue oder in Prozessen für die Prozesskomponente HandleObjectComponent in der Jobqueue. Durch die Prozessverarbeitung werden die resultierenden Zuordnungen von Berechtigungen zu Benutzerkonten in den Zielsystem-Umgebungen eingefügt, geändert oder gelöscht.

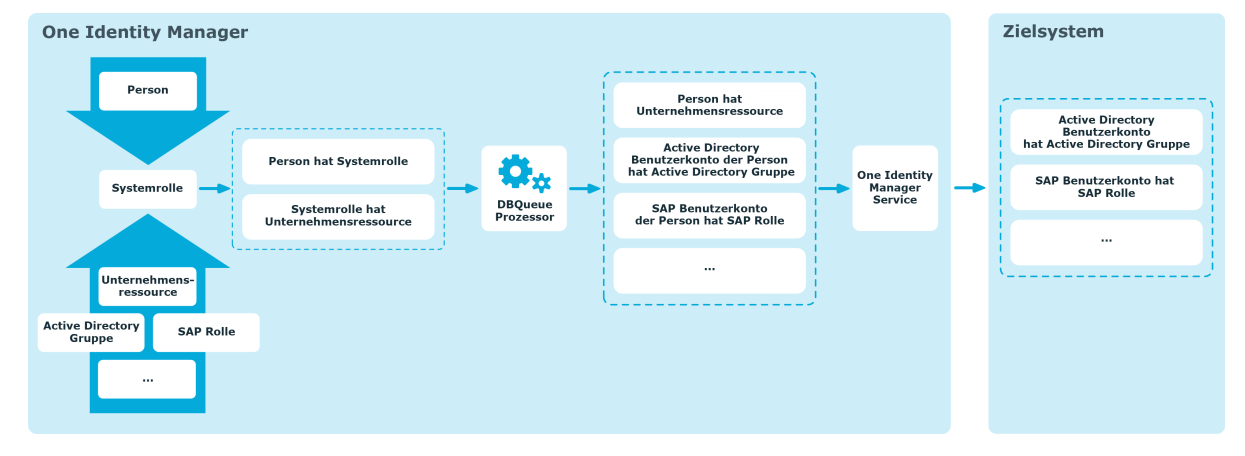

**Abbildung 1: Überblick über die Berechnung der Vererbung**

## <span id="page-7-0"></span>**Details zur Vererbung von Systemrollen**

Systemrollen können auf folgenden Wegen an Personen und Arbeitsplätze zugewiesen werden:

- Direktzuweisung
- IT Shop-Bestellung
- Vererbung über hierarchische Rollen
- Vererbung über dynamische Rollen

Die Zuweisungen an Systemrollen werden in der Tabelle ESetHasEntitlement abgebildet. Die Zuweisungen von Systemrollen an hierarchische Rollen werden in der Tabelle BaseTreeHasESet abgebildet.

Eine Person kann Systemrollen direkt erhalten. Weiterhin erbt eine Person alle (auch vererbte) Systemrollen aller hierarchischen Rollen, in denen sie Mitglied ist (Tabelle PersonInBaseTree) sowie die Systemrollen aller hierarchischen Rollen, die über Fremdschlüssel-Beziehungen referenziert werden (Tabelle Person, Spalte UID\_<BaseTree>). Die direkten und indirekten Zuweisungen der Systemrollen an Personen werden in der Tabelle PersonHasESet abgebildet. - Dieses Verhalten gilt analog für die Zuweisung von Systemrollen an Arbeitsplätze.

Eine Person (ein Arbeitsplatz, eine hierarchische Rolle) erbt alles, was der zugewiesenen Systemrolle zugewiesen ist. Untergeordnete Systemrollen werden dabei aufgelöst. Voraussetzung ist, dass die einzelne Unternehmensressource tatsächlich vererbt werden kann.

• Damit eine Zielsystemberechtigung vererbt werden kann, muss die Person ein Benutzerkonto in diesem Zielsystem besitzen.

Ausführliche Informationen zur Bearbeitung von Rollenklassen finden Sie im *One Identity Manager Administrationshandbuch für das Identity Management Basismodul* und im *One Identity Manager Administrationshandbuch für Geschäftsrollen*.

#### **Detaillierte Informationen zum Thema**

• Beispiele für [Vererbungswege](#page-26-0) auf Seite 27

## <span id="page-7-1"></span>**Wirksamkeit von Systemrollen**

Durch die Zuweisung von Systemrollen an Personen, Arbeitsplätze oder hierarchische Rollen kann es vorkommen, dass eine Person verschiedene Unternehmensressourcen erhält, die in dieser Kombination nicht zugewiesen sein dürfen. Um das zu verhindern, geben Sie die sich ausschließenden Systemrollen bekannt. Dabei legen Sie für zwei Systemrollen fest, welche der beiden Systemrollen wirksam sein soll, wenn beide zugewiesen sind. Über die unwirksame Systemrolle werden keine Unternehmensressourcen vererbt.

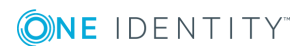

#### **Voraussetzung**

<sup>l</sup> Der Konfigurationsparameter "QER\Structures\Inherite\ESetExclusion" ist aktiviert.

Die Zuweisung von Personen, Arbeitsplätzen und Unternehmensressourcen an eine ausgeschlossene Systemrolle ist jederzeit direkt, indirekt oder per IT Shop-Bestellung möglich. Anschließend ermittelt der One Identity Manager, ob diese Zuweisung wirksam ist und die Unternehmensressourcen vererbt werden.

#### HINWEIS:

- Ein wechselseitiger Ausschluss zweier Systemrollen kann nicht definiert werden. Das heißt, die Festlegung "Systemrolle A schließt Systemrolle B aus" UND "Systemrolle B schließt Systemrolle A aus" ist nicht zulässig.
- Für eine Systemrolle muss jede auszuschließende Systemrolle einzeln bekannt gegeben werden. Ausschlussdefinitionen werden nicht vererbt.

Die Wirksamkeit der Zuweisungen wird in den Tabellen PersonHasESet, BaseTreeHasESet und WorkdeskHasESet über die Spalte XIsInEffect abgebildet.

HINWEIS: Wenn eine Unternehmensressource, die einer ausgeschlossenen Systemrolle zugewiesen ist, selbst direkt oder indirekt an eine Person oder einen Arbeitsplatz zugewiesen ist, dann wirkt die Ausschlussdefinition auf diese Unternehmensressource nicht. Die Ausschlussdefinition wirkt nur auf die Systemrollen.

#### **Beispiel für die Wirksamkeit von Systemrollen**

- Die Systemrolle "Marketing" enthält alle Applikationen und Berechtigungen zum Auslösen von Bestellungen.
- Die Systemrolle "Finanzen" enthält alle Applikationen und Berechtigungen zum Anweisen von Zahlungen.
- Die Systemrolle "Controlling" enthält alle Applikationen und Berechtigungen zum Prüfen von Rechnungen.

#### Szenario:

Clara Harris wird die Systemrolle "Marketing" direkt zugewiesen. Die Systemrolle "Finanzen" und die Systemrolle "Controlling" erhält sie über eine IT Shop-Bestellung. Ohne Ausschlussdefinition erhält Clara Harris alle Systemrollen und die damit verbundenen Berechtigungen.

Durch geeignete Maßnahmen soll verhindert werden, dass eine Person, die Rechnungen zur Zahlung anweisen darf, auch Bestellungen auslösen kann. Das heißt, die Systemrollen "Finanzen" und "Marketing" schließen sich aus. Eine Person, die Rechnungen prüft, darf ebenfalls keine Rechnungen zur Zahlung anweisen. Das heißt, die Systemrollen "Finanzen" und "Controlling" schließen sich aus.

#### **Tabelle 2: Festlegen der ausgeschlossenen Systemrollen (Tabelle ESetExcludesESet)**

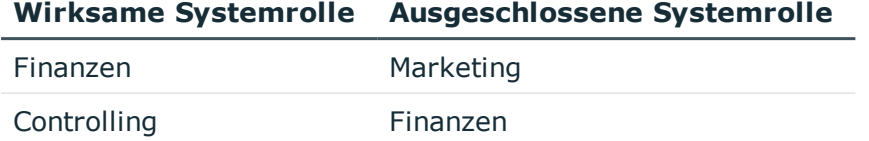

#### **Tabelle 3: Wirksame Zuweisungen**

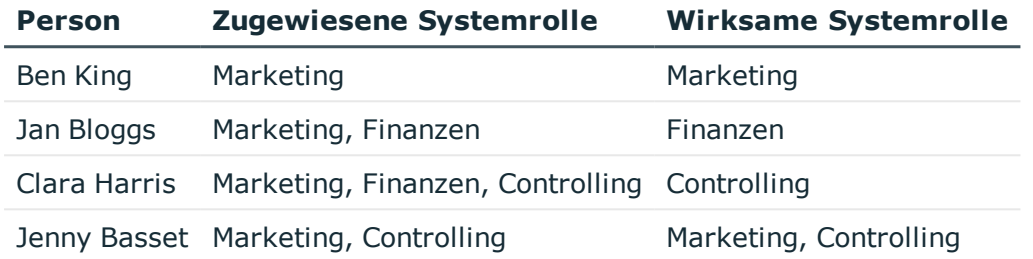

Für Clara Harris ist nur die Zuweisung der Systemrolle "Controlling" wirksam. Wird ihr die Systemrolle "Controlling" zu einem späteren Zeitpunkt entzogen, dann wird die Zuweisung der Systemrolle "Finanzen" wieder wirksam.

Für Jenny Basset bleiben die Zuweisungen der Systemrollen "Marketing" und "Controlling" erhalten, da zwischen beiden Systemrollen kein Ausschluss definiert wurde. Das heißt, die Person ist berechtigt Bestellungen auszulösen und Rechnungen zu prüfen. Soll auch das verhindert werden, definieren Sie einen weiteren Ausschluss für die Systemrolle "Controlling".

#### **Tabelle 4: Ausgeschlossene Systemrollen und wirksame Zuweisungen**

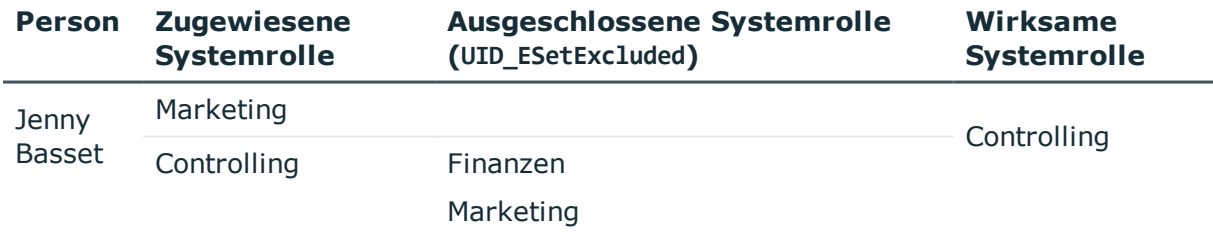

#### **Detaillierte Informationen zum Thema**

- Wirkung von [Ausschlussdefinitionen](#page-28-0) auf Seite 29
- [Besonderheiten](#page-30-0) bei der Vererbung über hierarchische Rollen auf Seite 31

#### **Verwandte Themen**

• [Systemrollen](#page-23-0) ausschließen auf Seite 24

# <span id="page-10-0"></span>**Deaktivierte Systemrollen**

Systemrollen können deaktiviert werden, beispielsweise um zeitweilig zu verhindern, dass die enthaltenen Unternehmensressourcen an Personen und Arbeitsplätze vererbt werden. Wird eine Systemrolle deaktiviert, berechnet der DBQueue Prozessor die Vererbung der enthaltenen Unternehmensressourcen neu. Bestehende Zuweisungen an Personen und Arbeitsplätze werden entfernt. Die deaktivierte Systemrolle bleibt zugewiesen; die Zuweisung ist aber nicht mehr wirksam (PersonHasESet.XIsInEffect = 0). Sobald die Systemrolle wieder aktiviert wird, wird die Vererbung der Unternehmensressourcen erneut berechnet. Die enthaltenen Unternehmensressourcen werden an Personen und Arbeitsplätze zugewiesen.

Eine deaktivierte Systemrolle kann nicht im Web Portal bestellt werden. Sie kann aber direkt an Personen, Arbeitsplätze, hierarchische und dynamische Rollen und an IT Shop Regale zugewiesen werden.

#### **Verwandte Themen**

• Allgemeine [Stammdaten](#page-12-1) einer Systemrolle auf Seite 13

**ONE IDENTITY** 

**11**

**12**

# **Systemrollentypen**

<span id="page-11-0"></span>Systemrollentypen kennzeichnen die Art der Unternehmensressourcen, die in einer Systemrolle zusammengefasst werden. Sie können beispielsweise Systemrollentypen für Systemrollen definieren, in denen verschiedene Zielsystemgruppen zusammengefasst werden sollen.

#### *Um Systemrollentypen zu bearbeiten*

- 1. Wählen Sie die Kategorie **Berechtigungen | Basisdaten zur Konfiguration | Systemrollentypen**.
- 2. Wählen Sie in der Ergebnisliste einen Systemrollentyp. Wählen Sie die Aufgabe **Stammdaten bearbeiten**.

– ODER –

Klicken Sie in der Ergebnisliste 1.

- 3. Erfassen Sie eine Bezeichnung und eine Beschreibung für den Systemrollentyp.
- 4. Speichern Sie die Änderungen.

# **Systemrollen bearbeiten**

#### <span id="page-12-0"></span>*Um Systemrollen zu bearbeiten*

- 1. Wählen Sie die Kategorie **Berechtigungen | Systemrollen**.
- 2. Wählen Sie in der Ergebnisliste eine Systemrolle. Wählen Sie die Aufgabe **Stammdaten bearbeiten**.

- ODER -

Klicken Sie in der Ergebnisliste <sup>1</sup>.

- 3. Bearbeiten Sie die Stammdaten der Systemrolle.
- <span id="page-12-1"></span>4. Speichern Sie die Änderungen.

# **Allgemeine Stammdaten einer Systemrolle**

Für Systemrollen erfassen Sie folgende Stammdaten.

#### **Tabelle 5: Stammdaten einer Systemrolle**

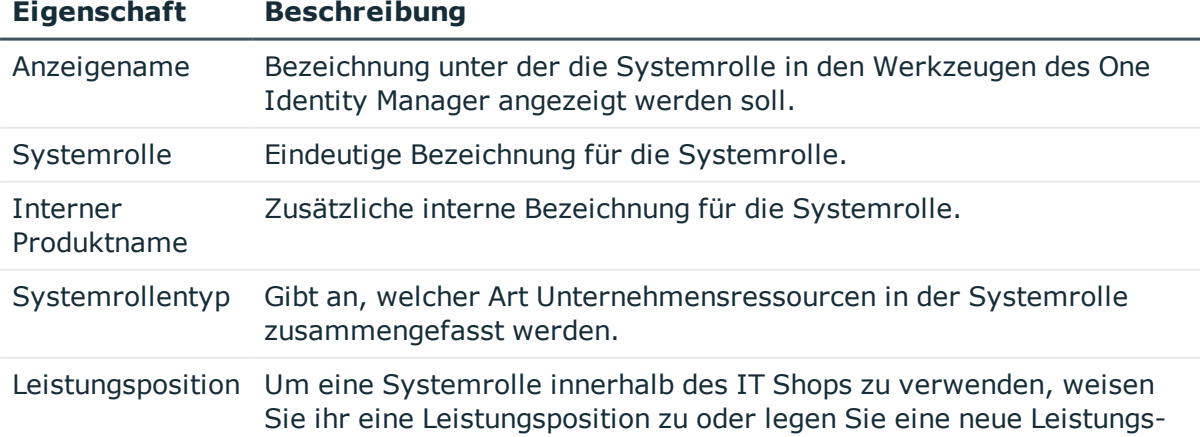

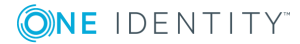

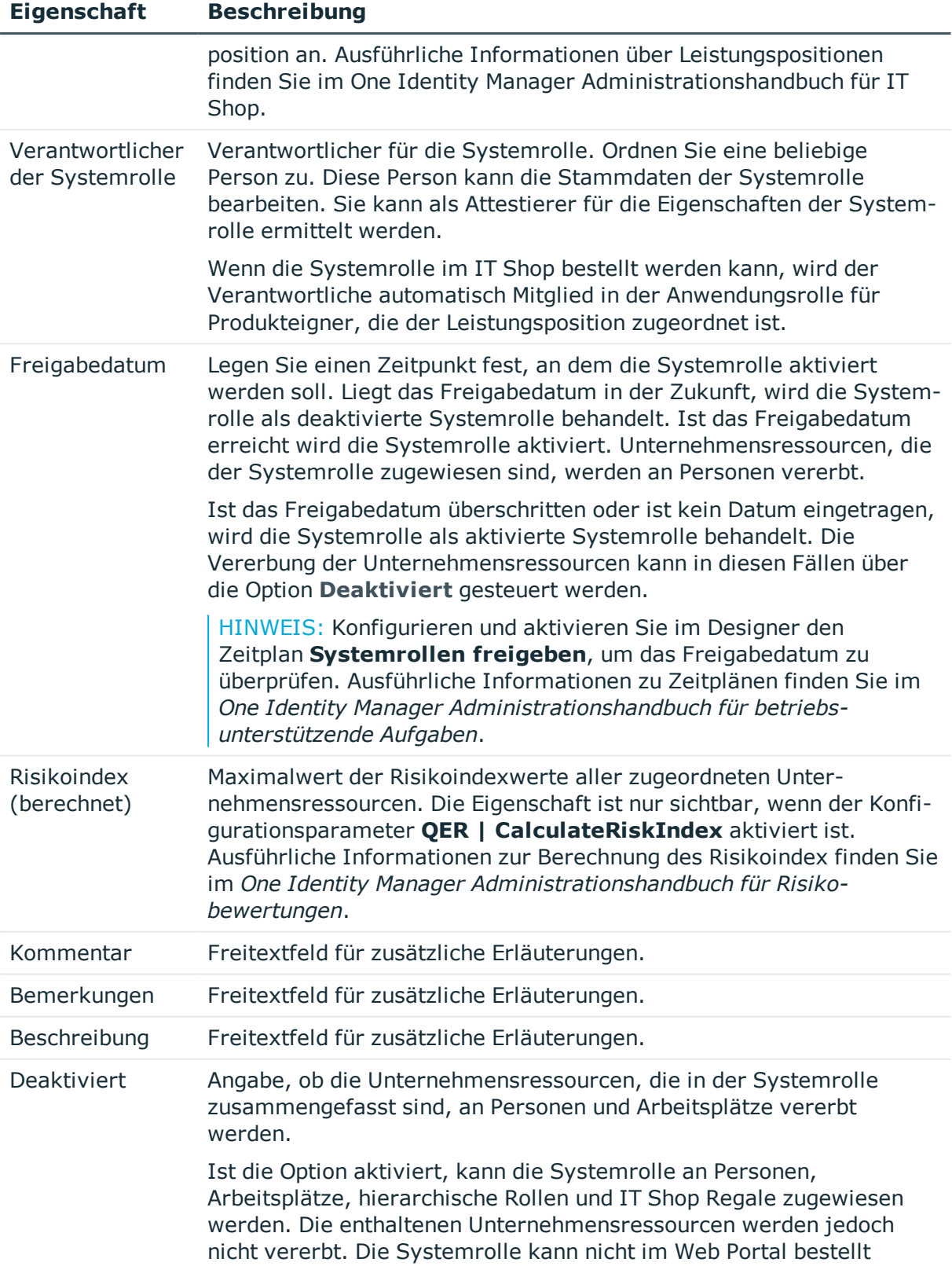

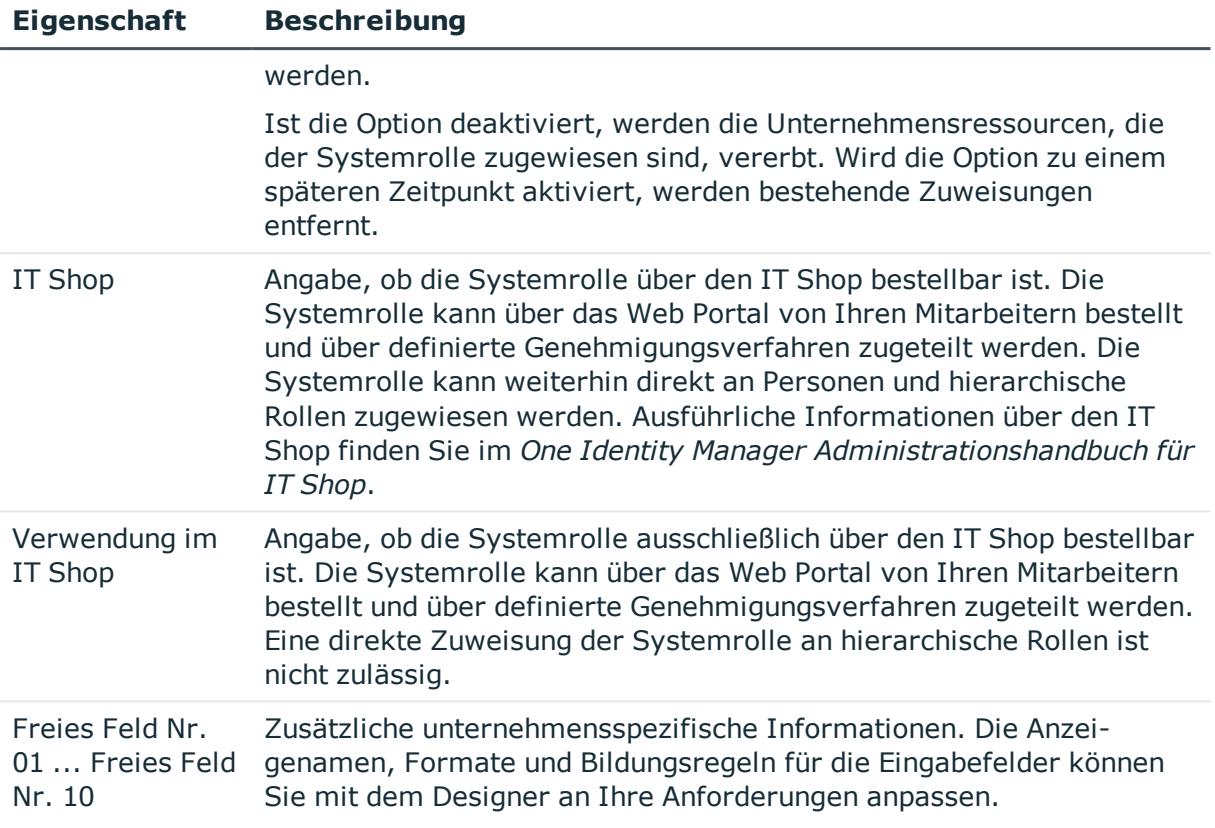

#### **Detaillierte Informationen zum Thema**

<span id="page-14-0"></span>• Deaktivierte [Systemrollen](#page-10-0) auf Seite 11

# **Unternehmensressourcen an Systemrollen zuweisen**

Weisen Sie der Systemrolle die Unternehmensressourcen zu, die Sie zu einem Paket zusammenfassen wollen. Wenn Sie die Systemrolle an Personen und Arbeitsplätze zuweisen, werden diese Unternehmensressourcen an die Personen und Arbeitsplätze vererbt.

HINWEIS: Unternehmensressourcen, bei denen die Option **Verwendung nur im IT Shop** aktiviert ist, können nur an Systemrollen zugewiesen werden, bei denen diese Option ebenfalls aktiviert ist.

HINWEIS: Die Unternehmensressourcen sind in den One Identity Manager Modulen definiert und stehen erst zur Verfügung, wenn die Module installiert sind.

In der nachfolgenden Tabelle sind die Unternehmensressourcen aufgeführt, die Sie an Systemrollen zuweisen können.

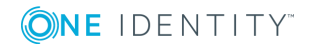

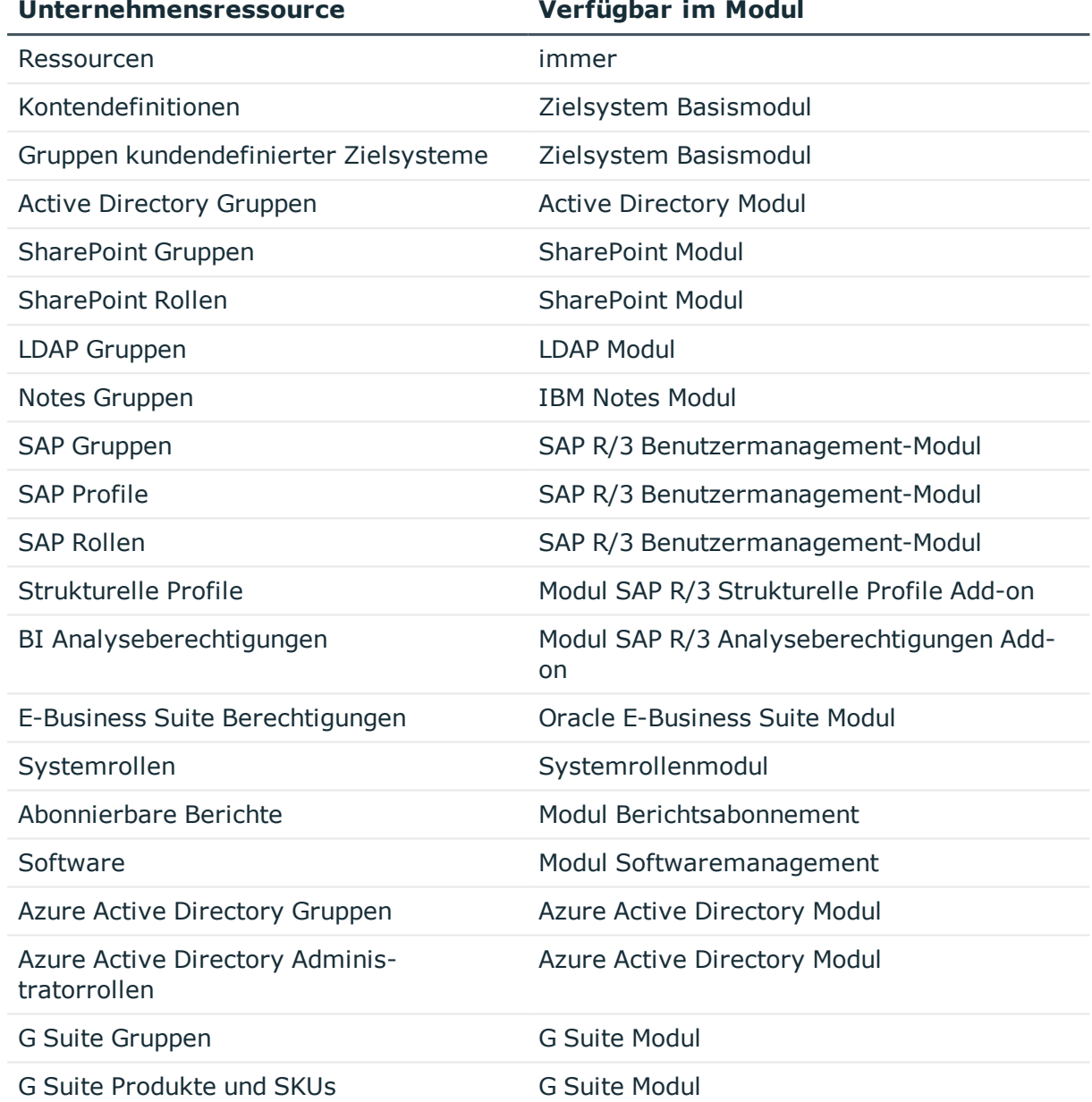

#### **Tabelle 6: Mögliche Zuweisungen von Unternehmensressourcen an Systemrollen**

#### *Um Unternehmensressourcen in eine Systemrolle aufzunehmen*

- 1. Wählen Sie die Kategorie **Berechtigungen | Systemrollen**.
- 2. Wählen Sie in der Ergebnisliste die Systemrolle.
- 3. Wählen Sie die Aufgabe zum Zuweisen der entsprechenden Unternehmensressource.
- 4. Weisen Sie im Bereich **Zuordnungen hinzufügen** die Unternehmensressourcen zu. - ODER -

Entfernen Sie im Bereich **Zuordnungen entfernen** die Unternehmensressourcen.

<span id="page-16-0"></span>5. Speichern Sie die Änderungen.

# **Systemrollen an Personen und Arbeitsplätze zuweisen**

Systemrollen können direkt oder indirekt an Personen oder Arbeitsplätze zugewiesen werden. Bei der indirekten Zuweisung werden Personen (Arbeitsplätze) und Systemrollen in hierarchische Rollen eingeordnet. Aus der Position innerhalb der Hierarchie und der Vererbungsrichtung berechnet sich die Menge der Systemrollen, die einer Person (einem Arbeitsplatz) zugewiesen ist.

#### **Voraussetzung für die indirekte Zuweisung an Personen**

<sup>l</sup> Für die Rollenklasse (Abteilung, Kostenstelle, Standort oder Geschäftsrolle) ist die Zuweisung von Personen und Systemrollen erlaubt.

#### **Voraussetzung für die indirekte Zuweisung an Arbeitsplätze**

<sup>l</sup> Für die Rollenklasse (Abteilung, Kostenstelle, Standort oder Geschäftsrolle) ist die Zuweisung von Arbeitsplätzen und Systemrollen erlaubt.

Damit Systemrollen über IT Shop-Bestellungen zugewiesen werden können, werden Personen als Kunden in einen Shop aufgenommen. Alle Systemrollen, die als Produkte diesem Shop zugewiesen sind, können von den Kunden bestellt werden. Bestellte Systemrollen werden nach erfolgreicher Genehmigung den Personen zugewiesen.

HINWEIS: Ist die Systemrolle deaktiviert oder liegt das Freigabedatum in der Zukunft, werden die Unternehmensressourcen nicht vererbt.

#### **Detaillierte Informationen zum Thema**

- Systemrolle an Abteilungen, [Kostenstellen](#page-17-0) und Standorte zuweisen auf Seite 18
- Systemrolle an [Geschäftsrollen](#page-18-0) zuweisen auf Seite 19
- [Systemrolle](#page-18-1) in den IT Shop aufnehmen auf Seite 19
- [Systemrolle](#page-20-0) direkt an Personen zuweisen auf Seite 21
- Systemrolle direkt an [Arbeitsplätze](#page-20-1) zuweisen auf Seite 21
- Systemrolle in [Systemrollen](#page-21-0) aufnehmen auf Seite 22

#### **Verwandte Themen**

- [Unternehmensressourcen](#page-14-0) an Systemrollen zuweisen auf Seite 15
- Details zur Vererbung von [Systemrollen](#page-7-0) auf Seite 8

Ausführliche Informationen über die Grundlagen zur Zuweisung von Unternehmensressourcen finden Sie im *One Identity Manager Administrationshandbuch für das Identity Management Basismodul*.

# <span id="page-17-0"></span>**Systemrolle an Abteilungen, Kostenstellen und Standorte zuweisen**

Weisen Sie die Systemrolle an Abteilungen, Kostenstellen oder Standorte zu, damit die Systemrolle über diese Organisationen an Personen und Arbeitsplätze zugewiesen wird.

#### *Um eine Systemrolle an Abteilungen, Kostenstellen oder Standorte zuzuweisen*

- 1. Wählen Sie die Kategorie **Berechtigungen | Systemrollen**.
- 2. Wählen Sie in der Ergebnisliste die Systemrolle.
- 3. Wählen Sie die Aufgabe **Organisationen zuweisen**.
- 4. Weisen Sie im Bereich **Zuordnungen hinzufügen** die Organisationen zu.
	- <sup>l</sup> Weisen Sie auf dem Tabreiter **Abteilungen** die Abteilungen zu.
	- <sup>l</sup> Weisen Sie auf dem Tabreiter **Standorte** die Standorte zu.
	- <sup>l</sup> Weisen Sie auf dem Tabreiter **Kostenstellen** die Kostenstellen zu.

TIPP: Im Bereich **Zuordnungen entfernen** können Sie die Zuweisung von Organisationen entfernen.

#### *Um eine Zuweisung zu entfernen*

- Wählen Sie die Organisation und doppelklicken Sie  $\bigcirc$ .
- 5. Speichern Sie die Änderungen.

HINWEIS: Damit die Unternehmensressourcen, die der Systemrolle zugewiesen sind, an die Abteilungen, Kostenstellen oder Standorte vererbt werden, muss an den Rollenklassen die Option **Direkte Zuweisungen erlaubt** aktiviert sein. Ausführliche Informationen zum Aktivieren diese Option finden Sie im One Identity Manager Administrationshandbuch für das Identity Management Basismodul.

#### **Verwandte Themen**

- Systemrolle an [Geschäftsrollen](#page-18-0) zuweisen auf Seite 19
- [Systemrolle](#page-18-1) in den IT Shop aufnehmen auf Seite 19
- [Systemrolle](#page-20-0) direkt an Personen zuweisen auf Seite 21
- Systemrolle direkt an [Arbeitsplätze](#page-20-1) zuweisen auf Seite 21

## <span id="page-18-0"></span>**Systemrolle an Geschäftsrollen zuweisen**

Installierte Module: Geschäftsrollenmodul

Weisen Sie die Systemrolle an Geschäftsrollen zu, damit die Systemrolle über diese Geschäftsrollen an Personen und Arbeitsplätze zugewiesen wird.

#### *Um eine Systemrolle an Geschäftsrollen zuzuweisen*

- 1. Wählen Sie die Kategorie **Berechtigungen | Systemrollen**.
- 2. Wählen Sie in der Ergebnisliste die Systemrolle.
- 3. Wählen Sie die Aufgabe **Geschäftsrollen zuweisen**.
- 4. Weisen Sie im Bereich **Zuordnungen hinzufügen** die Geschäftsrollen zu.

TIPP: Im Bereich **Zuordnungen entfernen** können Sie die Zuweisung von Geschäftsrollen entfernen.

#### *Um eine Zuweisung zu entfernen*

- Wählen Sie die Geschäftsrolle und doppelklicken Sie  $\bigcirc$ .
- 5. Speichern Sie die Änderungen.

HINWEIS: Damit die Unternehmensressourcen, die der Systemrolle zugewiesen sind, an die Geschäftsrollen vererbt werden, muss an den Rollenklassen die Option **Direkte Zuweisungen erlaubt** aktiviert sein. Ausführliche Informationen zum Aktivieren diese Option finden Sie im One Identity Manager Administrationshandbuch für Geschäftsrollen.

#### **Verwandte Themen**

- Systemrolle an Abteilungen, [Kostenstellen](#page-17-0) und Standorte zuweisen auf Seite 18
- [Systemrolle](#page-18-1) in den IT Shop aufnehmen auf Seite 19
- [Systemrolle](#page-20-0) direkt an Personen zuweisen auf Seite 21
- Systemrolle direkt an [Arbeitsplätze](#page-20-1) zuweisen auf Seite 21

# <span id="page-18-1"></span>**Systemrolle in den IT Shop aufnehmen**

Mit der Zuweisung einer Systemrolle an ein IT Shop Regal kann die Systemrolle von den Kunden des Shops bestellt werden. Für die Bestellbarkeit einer Systemrolle sind weitere Voraussetzungen zu gewährleisten.

- <sup>l</sup> Die Systemrolle muss mit der Option **IT Shop** gekennzeichnet sein.
- Der Systemrolle muss eine Leistungsposition zugeordnet sein.
- Soll die Systemrolle nur über IT Shop-Bestellungen an Personen zugewiesen werden können, muss die Systemrolle zusätzlich mit der Option **Verwendung nur im IT**

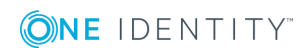

**Shop** gekennzeichnet sein. Eine direkte Zuweisung der Systemrolle an hierarchische Rollen ist dann nicht mehr zulässig.

#### *Um eine Systemrolle in den IT Shop aufzunehmen*

- 1. Wählen Sie die Kategorie **Berechtigungen | Systemrollen**.
- 2. Wählen Sie in der Ergebnisliste die Systemrolle.
- 3. Wählen Sie die Aufgabe **In IT Shop aufnehmen**.
- 4. Weisen Sie im Bereich **Zuordnungen hinzufügen** die Systemrolle an die IT Shop Regale zu.
- 5. Speichern Sie die Änderungen.

#### *Um eine Systemrolle aus einzelnen Regalen des IT Shops zu entfernen*

- 1. Wählen Sie die Kategorie **Berechtigungen | Systemrollen**.
- 2. Wählen Sie in der Ergebnisliste die Systemrolle.
- 3. Wählen Sie die Aufgabe**In IT Shop aufnehmen**.
- 4. Entfernen Sie im Bereich **Zuordnungen entfernen** die Systemrolle aus den IT Shop Regalen.
- 5. Speichern Sie die Änderungen.

#### *Um eine Systemrolle aus allen Regalen des IT Shops zu entfernen*

- 1. Wählen Sie die Kategorie **Berechtigungen | Systemrollen**.
- 2. Wählen Sie in der Ergebnisliste die Systemrolle.
- 3. Wählen Sie die Aufgabe **Entfernen aus allen Regalen (IT Shop)**.
- 4. Bestätigen Sie die Sicherheitsabfrage mit **Ja**.
- 5. Klicken Sie **OK**.

Die Systemrolle wird durch den One Identity Manager Service aus allen Regalen entfernt. Dabei werden sämtliche Bestellungen und Zuweisungsbestellungen mit dieser Systemrolle abbestellt.

Ausführliche Informationen zum IT Shop finden Sie im *One Identity Manager Administrationshandbuch für IT Shop*.

#### **Verwandte Themen**

- Allgemeine [Stammdaten](#page-12-1) einer Systemrolle auf Seite 13
- Systemrolle an Abteilungen, [Kostenstellen](#page-17-0) und Standorte zuweisen auf Seite 18
- Systemrolle an [Geschäftsrollen](#page-18-0) zuweisen auf Seite 19
- [Systemrolle](#page-20-0) direkt an Personen zuweisen auf Seite 21
- Systemrolle direkt an [Arbeitsplätze](#page-20-1) zuweisen auf Seite 21

## <span id="page-20-0"></span>**Systemrolle direkt an Personen zuweisen**

Systemrollen können direkt oder indirekt an Personen zugewiesen werden. Die indirekte Zuweisung erfolgt über die Einordnung der Person und der Systemrollen in Unternehmensstrukturen, wie Abteilungen, Kostenstellen, Standorten oder Geschäftsrollen.

Um auf Sonderanforderungen schnell zu reagieren, können Sie die Systemrolle direkt an Personen zuweisen. Die Personen erhalten alle Unternehmensressourcen, die der Systemrolle zugewiesen sind.

HINWEIS: Ist die Systemrolle deaktiviert oder liegt das Freigabedatum in der Zukunft, werden die Unternehmensressourcen nicht vererbt.

#### *Um eine Systemrolle direkt an Personen zuzuweisen*

- 1. Wählen Sie die Kategorie **Berechtigungen | Systemrollen**.
- 2. Wählen Sie in der Ergebnisliste die Systemrolle.
- 3. Wählen Sie die Aufgabe **An Personen zuweisen**.
- 4. Weisen Sie im Bereich **Zuordnungen hinzufügen** die Personen zu.

TIPP: Im Bereich **Zuordnungen entfernen** können Sie die Zuweisung von Personen entfernen.

#### *Um eine Zuweisung zu entfernen*

- Wählen Sie die Person und doppelklicken Sie  $\bigcirc$ .
- 5. Speichern Sie die Änderungen.

#### **Verwandte Themen**

- Systemrolle an Abteilungen, [Kostenstellen](#page-17-0) und Standorte zuweisen auf Seite 18
- Systemrolle an [Geschäftsrollen](#page-18-0) zuweisen auf Seite 19
- [Systemrolle](#page-18-1) in den IT Shop aufnehmen auf Seite 19
- Systemrolle direkt an [Arbeitsplätze](#page-20-1) zuweisen auf Seite 21

## <span id="page-20-1"></span>**Systemrolle direkt an Arbeitsplätze zuweisen**

Systemrollen können direkt oder indirekt an Arbeitsplätze zugewiesen werden. Die indirekte Zuweisung erfolgt über die Einordnung des Arbeitsplatzes und der Systemrollen in Unternehmensstrukturen, wie Abteilungen, Kostenstellen, Standorten oder Geschäftsrollen.

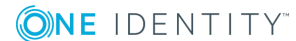

Um auf Sonderanforderungen schnell zu reagieren, können Sie die Systemrolle direkt an Arbeitsplätze zuweisen. Die Arbeitsplätze erhalten alle Unternehmensressourcen, die der Systemrolle zugewiesen sind.

HINWEIS: Ist die Systemrolle deaktiviert oder liegt das Freigabedatum in der Zukunft, werden die Unternehmensressourcen nicht vererbt.

#### *Um eine Systemrolle direkt an Arbeitsplätze zuzuweisen*

- 1. Wählen Sie die Kategorie **Berechtigungen | Systemrollen**.
- 2. Wählen Sie in der Ergebnisliste die Systemrolle.
- 3. Wählen Sie die Aufgabe **An Arbeitsplätze zuweisen**.
- 4. Weisen Sie im Bereich **Zuordnungen hinzufügen** die Arbeitsplätze zu.

TIPP: Im Bereich **Zuordnungen entfernen** können Sie die Zuweisung von Arbeitsplätzen entfernen.

#### *Um eine Zuweisung zu entfernen*

- Wählen Sie den Arbeitsplatz und doppelklicken Sie  $\bigcirc$ .
- 5. Speichern Sie die Änderungen.

#### **Verwandte Themen**

**ONE IDENTITY** 

- Systemrolle an Abteilungen, [Kostenstellen](#page-17-0) und Standorte zuweisen auf Seite 18
- Systemrolle an [Geschäftsrollen](#page-18-0) zuweisen auf Seite 19
- [Systemrolle](#page-18-1) in den IT Shop aufnehmen auf Seite 19
- [Systemrolle](#page-20-0) direkt an Personen zuweisen auf Seite 21

## <span id="page-21-0"></span>**Systemrolle in Systemrollen aufnehmen**

Mit dieser Aufgabe können Sie verschiedene Systemrollen zu einem Paket zusammenfassen. Systemrollen lassen sich damit nach verschiedenen Aspekten strukturieren.

HINWEIS: Systemrollen, bei denen die Option **Verwendung nur im IT Shop** aktiviert ist, können nur an Systemrollen zugewiesen werden, bei denen diese Option ebenfalls aktiviert ist.

#### *Um eine Systemrolle an Systemrollen zuzuordnen*

- 1. Wählen Sie die Kategorie **Berechtigungen | Systemrollen**.
- 2. Wählen Sie in der Ergebnisliste die Systemrolle.
- 3. Wählen Sie die Aufgabe **Systemrollen zuweisen**.
- 4. Wählen Sie den Tabreiter **Systemrolle ist enthalten in**, um übergeordnete

Systemrollen zuzuweisen.

- <sup>l</sup> Weisen Sie im Bereich **Zuordnungen hinzufügen** die Systemrollen zu. - ODER -
	- Entfernen Sie im Bereich **Zuordnungen entfernen** die Systemrollen.
- 5. Wählen Sie den Tabreiter **Systemrolle enthält**, um untergeordnete Systemrolle zuzuweisen.
	- <sup>l</sup> Weisen Sie im Bereich **Zuordnungen hinzufügen** die Systemrollen zu. - ODER -

Entfernen Sie im Bereich **Zuordnungen entfernen** die Systemrollen.

<span id="page-22-0"></span>6. Speichern Sie die Änderungen.

# **Zusätzliche Aufgaben für die Verwaltung von Systemrollen**

Nachdem Sie die Stammdaten erfasst haben, können Sie die folgenden Aufgaben ausführen.

## <span id="page-22-1"></span>**Überblick über die Systemrolle**

Über diese Aufgabe erhalten Sie einen Überblick über die wichtigsten Informationen zu einer Systemrolle.

*Um einen Überblick über eine Systemrolle zu erhalten*

- 1. Wählen Sie die Kategorie **Berechtigungen | Systemrollen**.
- 2. Wählen Sie in der Ergebnisliste die Systemrolle.
- <span id="page-22-2"></span>3. Wählen Sie die Aufgabe **Überblick über die Systemrolle**.

## **Zusatzeigenschaften zuweisen**

Zusatzeigenschaften sind Meta-Objekte, für die es im One Identity Manager-Datenmodell keine direkte Abbildung gibt, wie beispielsweise Buchungskreise, Kostenrechnungskreise oder Kostenstellenbereiche.

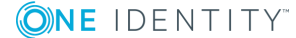

#### *Um Zusatzeigenschaften für eine Systemrolle festzulegen*

- 1. Wählen Sie die Kategorie **Berechtigungen | Systemrollen**.
- 2. Wählen Sie in der Ergebnisliste die Systemrolle.
- 3. Wählen Sie die Aufgabe **Zusatzeigenschaften zuweisen**.
- 4. Weisen Sie im Bereich **Zuordnungen hinzufügen** die Zusatzeigenschaften zu.

TIPP: Im Bereich **Zuordnungen entfernen** können Sie die Zuweisung von Zusatzeigenschaften entfernen.

#### *Um eine Zuweisung zu entfernen*

- Wählen Sie die Zusatzeigenschaft und doppelklicken Sie  $\bigcirc$ .
- 5. Speichern Sie die Änderungen.

Ausführliche Informationen über Zusatzeigenschaften finden Sie im *One Identity Manager Administrationshandbuch für das Identity Management Basismodul*.

## <span id="page-23-0"></span>**Systemrollen ausschließen**

Legen Sie für zwei Systemrollen fest, welche der beiden Systemrollen wirksam sein soll, wenn beide zugewiesen sind. Über die unwirksame Systemrolle werden keine Unternehmensressourcen vererbt.

#### *Um Systemrollen auszuschließen*

- 1. Wählen Sie die Kategorie **Berechtigungen | Systemrollen**.
- 2. Wählen Sie in der Ergebnisliste eine Systemrolle.
- 3. Wählen Sie die Aufgabe **Systemrollen ausschließen**.
- 4. Weisen Sie im Bereich **Zuordnungen hinzufügen** die Systemrollen zu, die sich mit der gewählten Systemrolle ausschließen.
	- ODER -

Entfernen Sie im Bereich **Zuordnungen entfernen** die Systemrollen, die sich nicht länger ausschließen.

5. Speichern Sie die Änderungen.

#### **Detaillierte Informationen zum Thema**

• Wirksamkeit von [Systemrollen](#page-7-1) auf Seite 8

# <span id="page-24-0"></span>**Anhang:Konfigurationsparameter für Systemrollen**

Mit der Installation des Moduls sind zusätzlich folgende Konfigurationsparameter im One Identity Manager verfügbar.

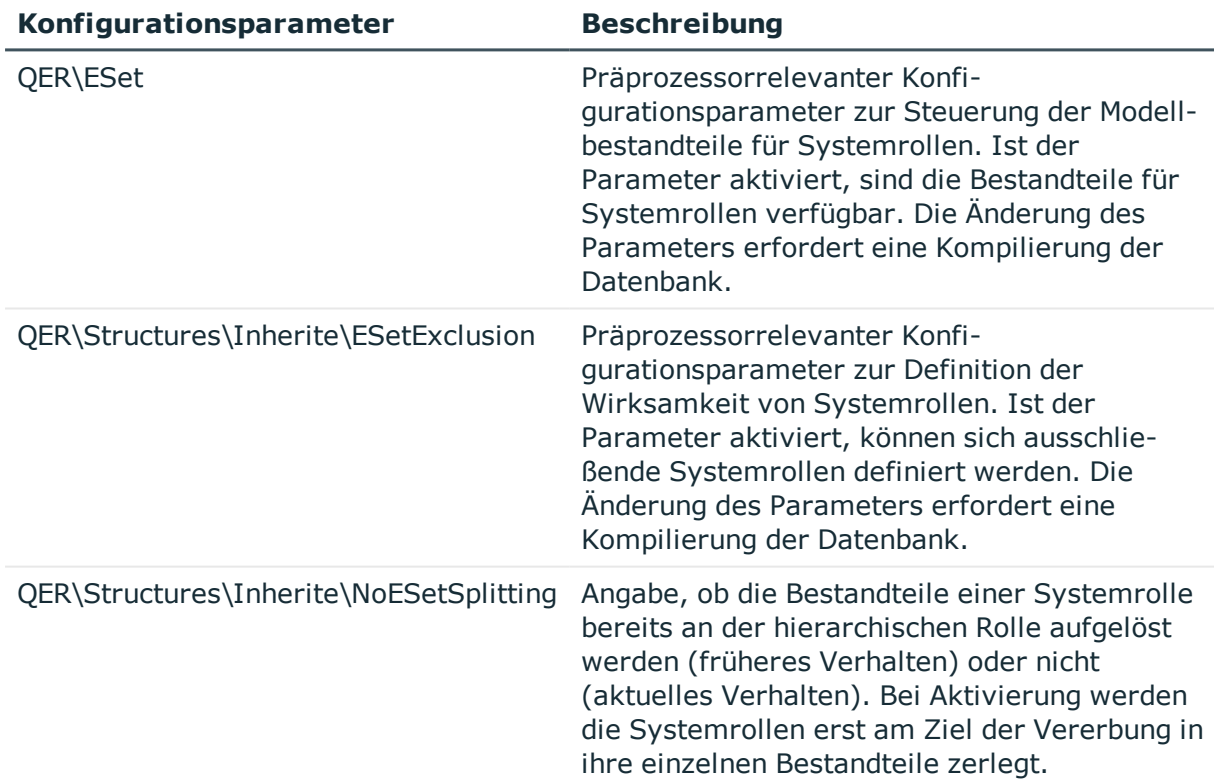

#### **Tabelle 7: Konfigurationsparameter für das Modul**

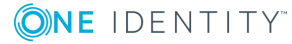

# <span id="page-25-0"></span>**Anhang:Beispiele zur Vererbung von Systemrollen**

Die folgenden Beispiele zeigen, wie die Vererbung von Unternehmensressourcen über Systemrollen funktioniert und wie sich Ausschlussdefinitionen auswirken.

# <span id="page-25-1"></span>**Beispiel für eine Systemrollenhierarchie**

Folgende Tabellen zeigen, wie Zuweisungen an Systemrollen und die Systemrollenhierarchie in der One Identity Manager-Datenbank abgebildet werden.

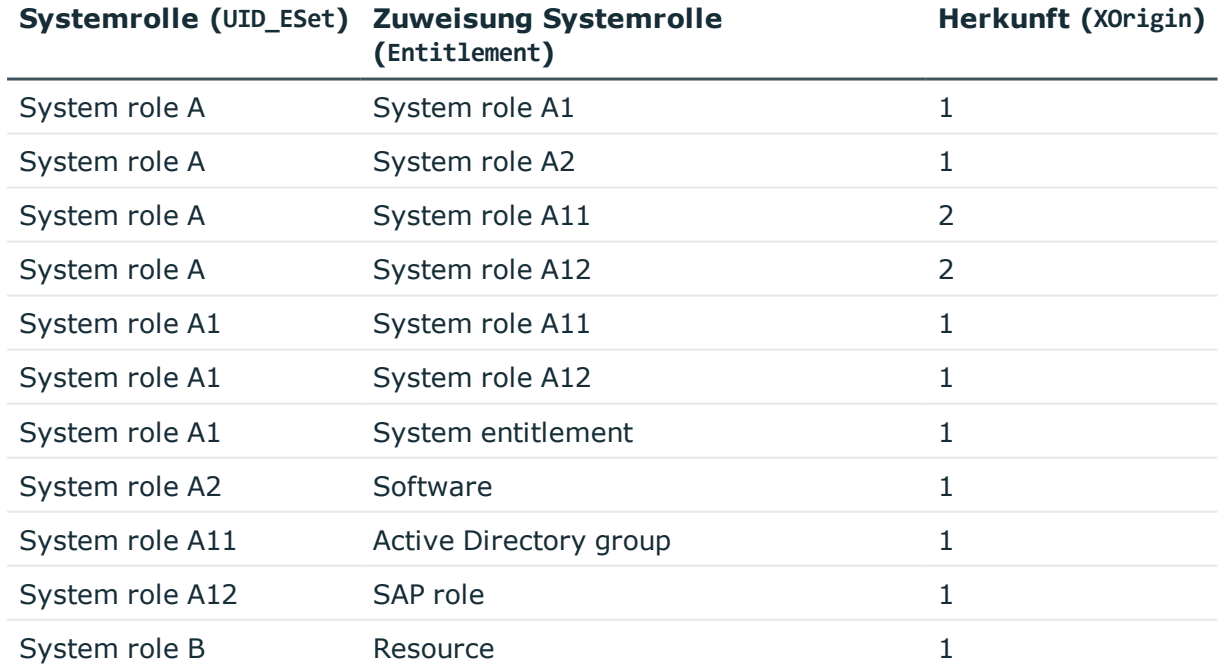

#### **Tabelle 8: Systemrollen: Zuweisungen (Tabelle ESetHasEntitlement)**

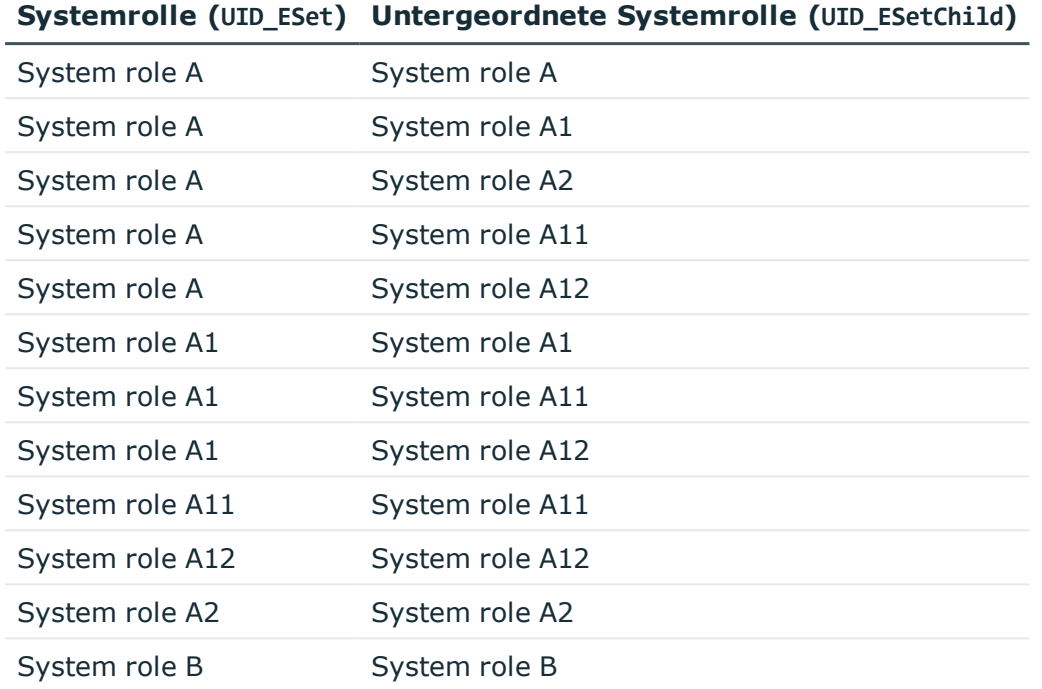

#### **Tabelle 9: Systemrollenhierarchie (Tabelle ESetCollection)**

# <span id="page-26-0"></span>**Beispiele für Vererbungswege**

#### **Abbildung 2: Vererbung einer Active Directory Gruppe über eine direkt zugewiesene Systemrolle**

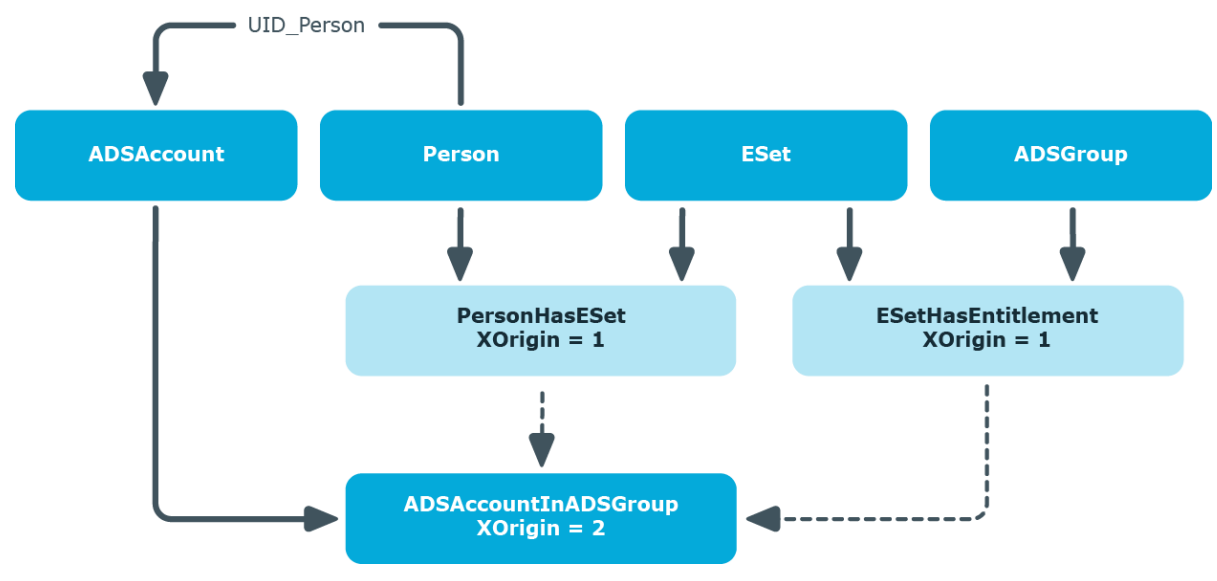

**ONE IDENTITY** 

One Identity Manager 8.1.4 Administrationshandbuch für Systemrollen

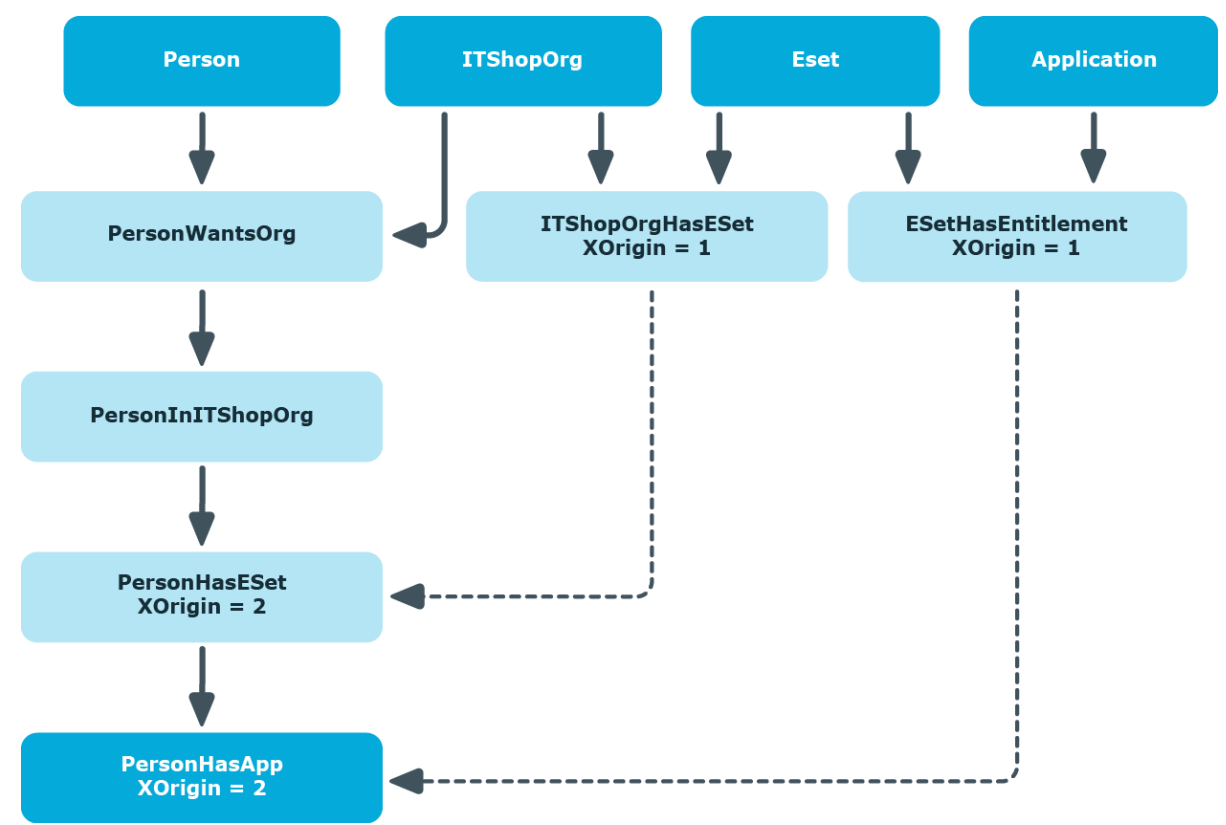

#### **Abbildung 3: Vererbung von Software über eine IT Shop-Bestellung**

#### **Abbildung 4: Vererbung einer Ressource über eine indirekt zugewiesene Systemrolle**

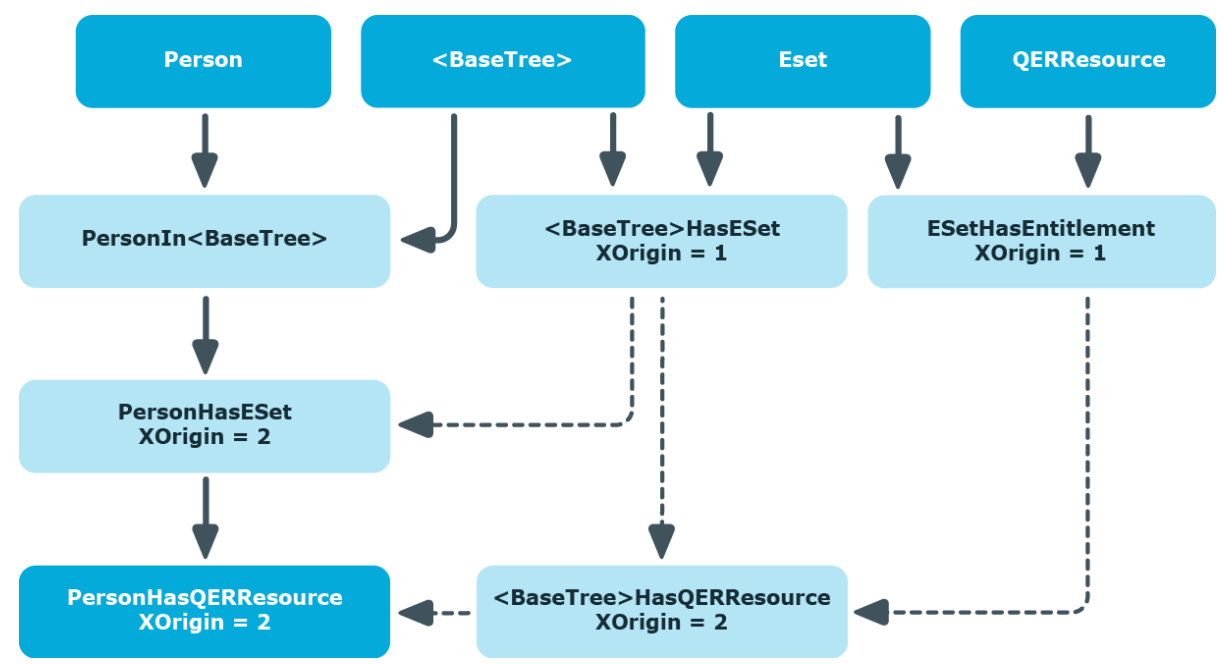

**ONE IDENTITY** 

One Identity Manager 8.1.4 Administrationshandbuch für Systemrollen

# <span id="page-28-0"></span>**Wirkung von Ausschlussdefinitionen**

Folgende Abbildungen zeigen, wie sich der Ausschluss einer Systemrolle in der Vererbungsberechnung auswirkt. Auch ausgeschlossene Systemrollen können an Personen zugewiesen werden. Über die Spalte XIsInEffect wird gekennzeichnet, ob diese Zuweisung wirksam ist. Die Zuweisung einer ausgeschlossenen Systemrolle führt zu einem Eintrag mit XIsInEffect = 0, wenn gleichzeitig die andere Systemrolle aus der Ausschlussdefinition zugewiesen ist.

#### **Tabelle 10: Ausgeschlossene Systemrollen (Tabelle ESetExcludesESet)**

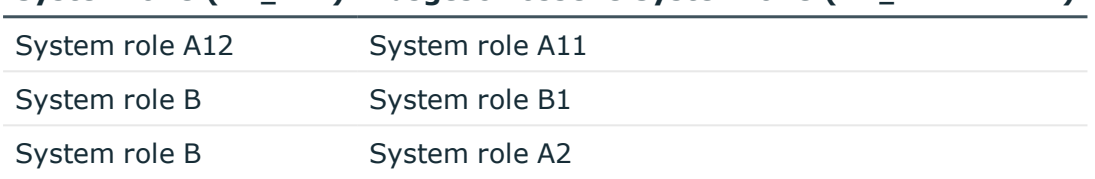

**Systemrolle (UID\_ESet) Ausgeschlossene Systemrolle (UID\_ESetExcluded)**

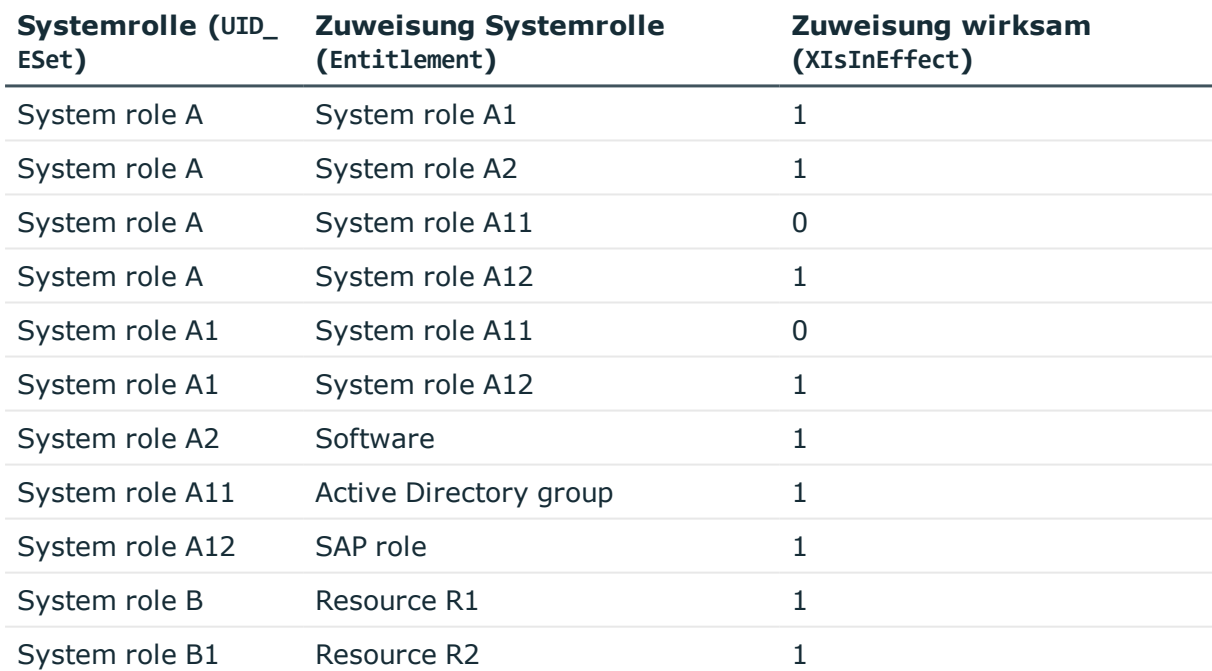

#### **Tabelle 11: Systemrollen: Vererbung (Tabelle ESetHasEntitlement)**

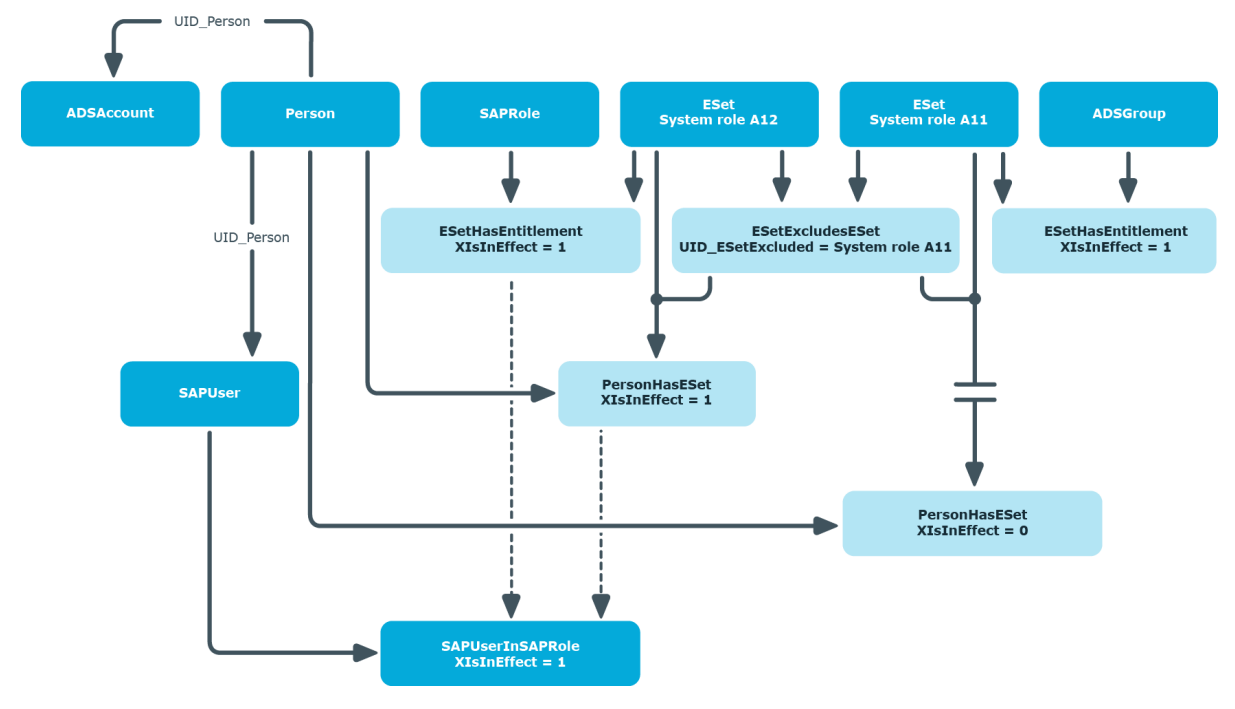

#### **Abbildung 5: Vererbung über direkt zugewiesene Systemrollen**

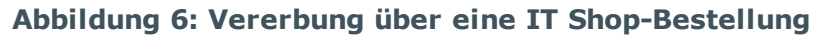

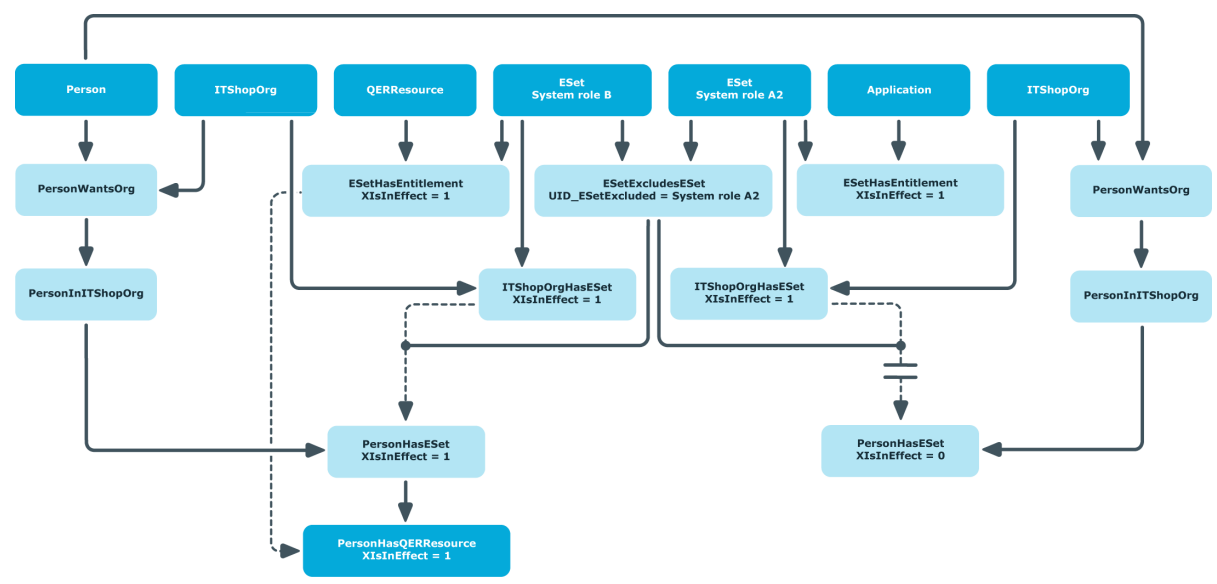

# <span id="page-30-0"></span>**Besonderheiten bei der Vererbung über hierarchische Rollen**

**Tabelle 12: Konfigurationsparameter für die Berechnung von Zuweisungen an hierarchische Rollen**

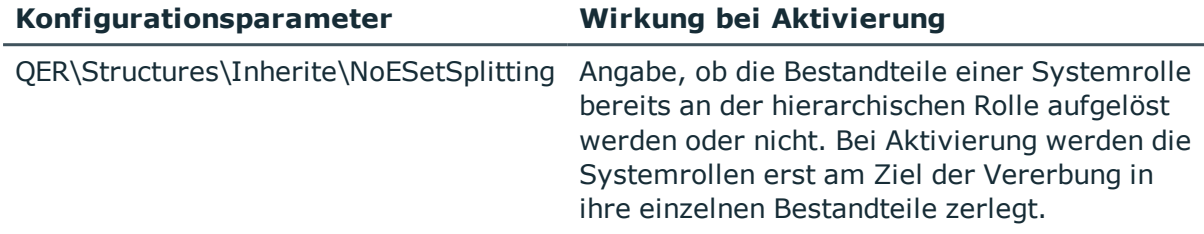

Wenn der Konfigurationsparameter aktiviert ist, werden Systemrollen, die an hierarchische Rollen zugewiesen sind, bei der Vererbungsberechnung nicht aufgelöst. Das heißt, die Zuweisungen von Unternehmensressourcen an hierarchische Rollen werden nicht in die entsprechenden Zuweisungstabellen (<BaseTree>Has...) geschrieben. Erst bei der Vererbungsberechnung für Personen werden die Systemrollen aufgelöst, deren Zuweisungen wirksam sind (PersonHasESet.XIsIneffect = 1).

Der Konfigurationsparameter ist standardmäßig aktiviert.

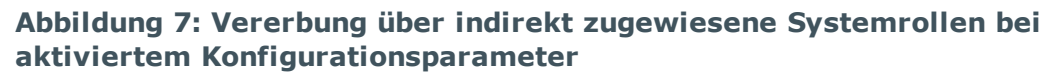

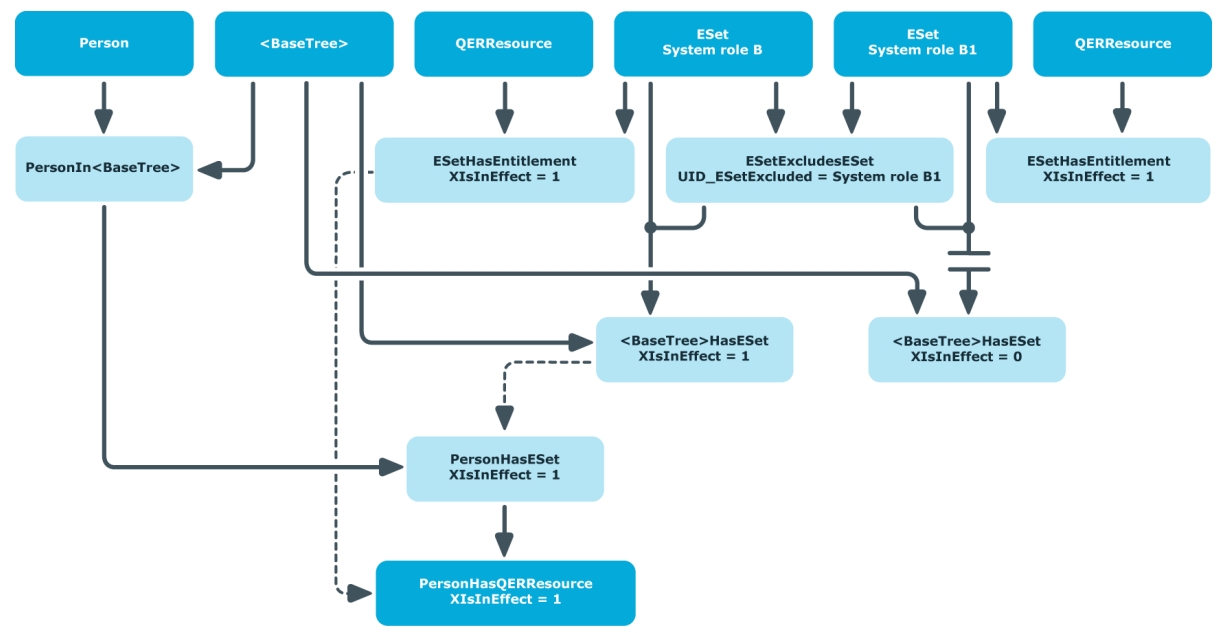

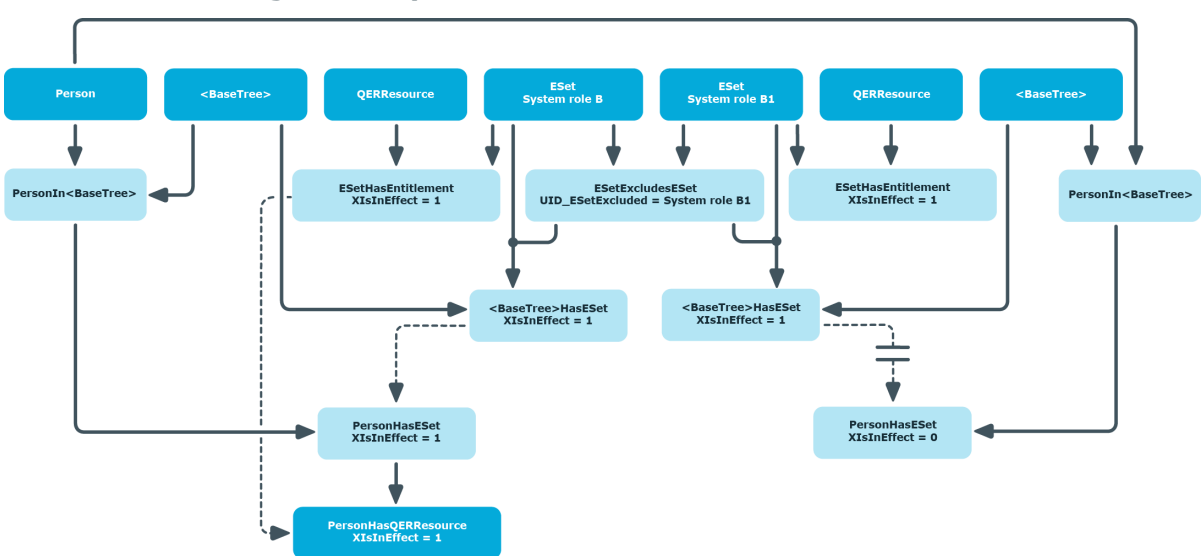

#### **Abbildung 8: Vererbung über unterschiedliche hierarchische Rollen bei aktiviertem Konfigurationsparameter**

Wenn der Konfigurationsparameter nicht aktiviert ist, werden bei der Vererbungsberechnung für die hierarchischen Rollen die Systemrollen aufgelöst, deren Zuweisungen wirksam sind (BaseTreeHasESet.XIsIneffect = 1). Wenn die sich ausschließenden Systemrollen an unterschiedliche hierarchische Rollen zugewiesen sind, sind beide Zuweisungen wirksam. Damit sind auch die daraus resultierenden Zuweisungen der Unternehmensressourcen an die hierarchischen Rollen wirksam. Ist eine Person in beiden hierarchischen Rollen Mitglied, werden dadurch auch die Unternehmensressourcen der ausgeschlossenen Systemrolle an diese Person vererbt.

ESet<br>System role B ESet<br>stem role B1 **BaseTree**: QERRe <BaseTree> .<br>Perso ESetHasEntitlemen<br>XIsInEffect = 1 ESetHasEntitlemen<br>XIsInEffect = 1 ESetExcludesESet<br>UID\_ESetExcluded = System role B1 PersonIn<BaseTree> PersonIn<BaseTree> <BaseTree>HasESet<br>XIsInEffect = 1 <BaseTree>HasESet<br>XIsInEffect = 1 SaseTree>HasQERResour><br>XIsInEffect = 1 BaseTree>Has<mark>QERRe</mark><br>XIsInEffect = 1 **PersonHasESet**<br>XIsInEffect = 1 PersonHasESet<br>XIsInEffect = 0 i<mark>onHasQERResour</mark><br>XIsInEffect = 1 **sonHasQERReso**<br>XIsInFffect = 1

**Abbildung 9: Vererbung über unterschiedliche hierarchische Rollen bei deaktiviertem Konfigurationsparameter**

**ONE IDENTITY** 

One Identity Manager 8.1.4 Administrationshandbuch für Systemrollen Anhang: Beispiele zur Vererbung von Systemrollen Wenn die sich ausschließenden Systemrollen an dieselbe hierarchische Rolle zugewiesen sind, wirkt die Ausschlussdefinition bereits bei der Berechnung von BaseTreeHasESet.

**Abbildung 10: Vererbung über dieselbe hierarchische Rolle bei deaktiviertem Konfigurationsparameter**

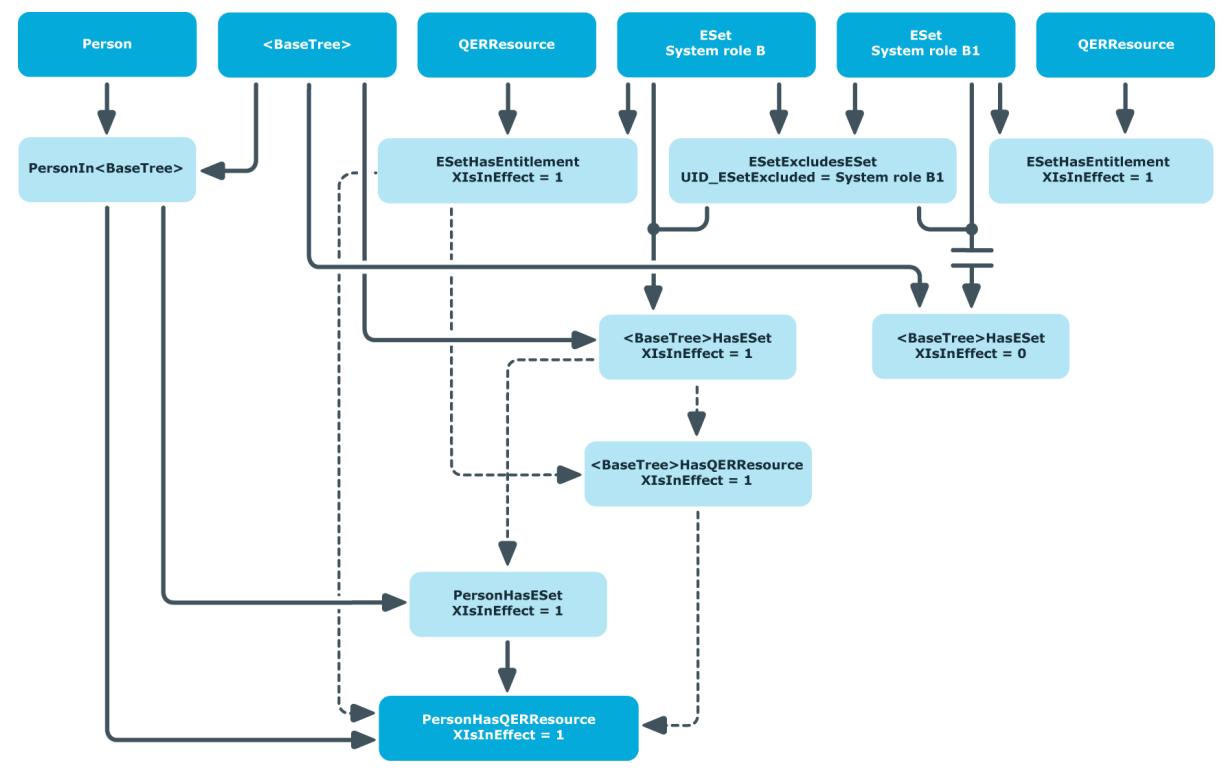

<span id="page-33-0"></span>One Identity Lösungen eliminieren die Komplexität und die zeitaufwendigen Prozesse, die häufig bei der Identity Governance, der Verwaltung privilegierter Konten und dem Zugriffsmanagement aufkommen. Unsere Lösungen fördern die Geschäftsagilität und bieten durch lokale, hybride und Cloud-Umgebungen eine Möglichkeit zur Bewältigung Ihrer Herausforderungen beim Identitäts- und Zugriffsmanagement.

# <span id="page-33-1"></span>**Kontaktieren Sie uns**

Bei Fragen zum Kauf oder anderen Anfragen, wie Lizenzierungen, Support oder Support-Erneuerungen, besuchen Sie <https://www.oneidentity.com/company/contact-us.aspx>.

# <span id="page-33-2"></span>**Technische Supportressourcen**

Technische Unterstützung steht für One Identity Kunden mit einem gültigen Wartungsvertrag und Kunden mit Testversionen zur Verfügung. Sie können auf das Support Portal unter <https://support.oneidentity.com/> zugreifen.

Das Support Portal bietet Selbsthilfe-Tools, die Sie verwenden können, um Probleme schnell und unabhängig zu lösen, 24 Stunden am Tag, 365 Tage im Jahr. Das Support Portal ermöglicht Ihnen:

- Senden und Verwalten von Serviceanfragen
- Anzeigen von Knowledge Base Artikeln
- Anmeldung für Produktbenachrichtigungen
- Herunterladen von Software und technischer Dokumentation
- Anzeigen von Videos unter [www.YouTube.com/OneIdentity](http://www.youtube.com/OneIdentity)
- Engagement in der One Identity Community
- Chat mit Support-Ingenieuren

**ONE IDENTITY** 

• Anzeigen von Diensten, die Sie bei Ihrem Produkt unterstützen

# **Index**

### <span id="page-34-0"></span>**A**

Abteilung [18](#page-17-0) aktivieren [13](#page-12-1) Arbeitsplatz zuweisen [21](#page-20-1) Ausgeschlossene Systemrolle [8](#page-7-1), [29](#page-28-0), [31](#page-30-0) Ausschlussdefinition [8,](#page-7-1) [29](#page-28-0)

### **B**

bearbeiten [13](#page-12-0)

### **D**

deaktivieren [13](#page-12-1)

## **F**

Freigabe [13](#page-12-1) Freigabedatum [13](#page-12-1)

### **G**

Geschäftsrolle [19](#page-18-0)

**I** IT Shop [13](#page-12-1), [19](#page-18-1)

### **K**

Kostenstelle [18](#page-17-0)

### **L**

Leistungsposition [13](#page-12-1)

### **P**

Person zuweisen [21](#page-20-0)

### **S**

Standort [18](#page-17-0) Systemrolle [5](#page-4-0) an Arbeitsplatz zuweisen [17](#page-16-0) an Person zuweisen [17](#page-16-0) auflösen [31](#page-30-0) ausschließen [8](#page-7-1), [24](#page-23-0) in Systemrolle aufnehmen [22](#page-21-0) Systemrollenhierarchie [6](#page-5-0), [26](#page-25-1) Systemrollentyp [12-13](#page-11-0)

### **U**

Unternehmensressource [15](#page-14-0) vererben [6,](#page-5-0) [11](#page-10-0), [27](#page-26-0)

## **V**

Verantwortlicher [13](#page-12-1) Vererbung [6](#page-5-0), [17](#page-16-0) berechnen [27](#page-26-0), [29](#page-28-0) DBQueue [7](#page-6-0) deaktivierte Systemrolle [11](#page-10-0) direkt [27](#page-26-0), [29](#page-28-0) indirekt [27](#page-26-0), [29,](#page-28-0) [31](#page-30-0) Prozessverarbeitung [7](#page-6-0) Systemrolle auflösen [31](#page-30-0)

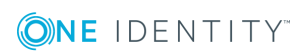

One Identity Manager 8.1.4 Administrationshandbuch für Systemrollen Index

über IT Shop [27](#page-26-0), [29](#page-28-0)

### **W**

Wirksame Systemrolle [8,](#page-7-1) [24](#page-23-0), [29](#page-28-0), [31](#page-30-0)

### **Z**

Zusatzeigenschaft [23](#page-22-2)

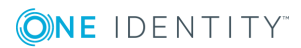